#### HOVEDPROSJEKT:

#### WEBBASERT BRUKEROPPLÆRING FOR VIDEOKONFERANSEUTSTYR

FORFATTERE:

Ingvild Tollehaug Jevne Torunn Hillesvik Tone Lise Hjørnevik Gunn Nebylien Eirik Fagereng

Dato: 19. mai 2004

### SAMMENDRAG AV HOVEDPROSJEKT

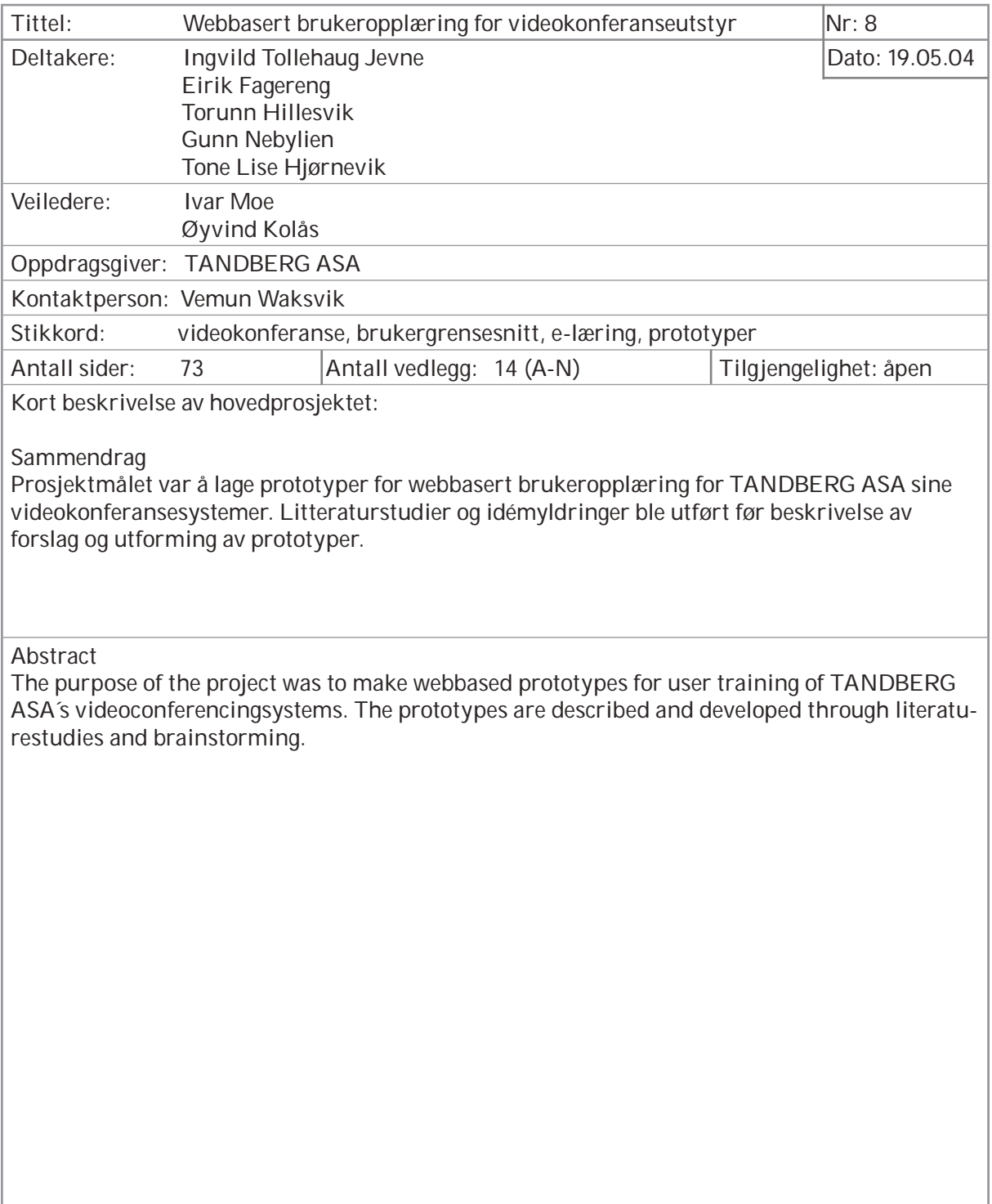

### FORORD

Vi er fem avgangsstudenter i bachleor ingeniørfag grafisk, ved Høgskolen i Gjøvik som har gjennomført avsluttende hovedprosjekt, tilsvarende 18 studiepoeng per student.

Høsten 2003 tok vi kontakt med TANDBERG ASA for å høre om vi kunne få et prosjektsamarbeid med dem. TANDBERG ASA er et norsk selskap som driver med salg, støtte og service av videokonferanseutstyr over store deler av verden. TANDBERG har en forretningsidé som går ut på enkelthet, kvalitet og verdi, og har kunder innenfor varierte industrier over hele verden. Training Manager, Vemun Waksvik, var positiv og hadde en idé. Sammen utarbeidet vi en problemstilling til en prosjektoppgave.

Vemun Waksvik ble vår kontaktperson. Han har ansvaret for TANDBERG University, som driver med opplæring av partnerne deres (forhandlere av TANDBERG sine produkter).

Vi var så heldige å få være med på «Technical Certification Training», et todagers kurs hos TAND-BERG som gav en innføring i teknisk bruk av videkonferanseutstyr.

Til slutt vil vi trekke frem de personene som har vært til inspirasjon under hele perioden og frem til det ferdige resultatet. Vi føler vi skylder disse en stor takk, for uten disse ville ikke restultatet blitt det det er i dag.

Vi retter en spesiell takk til:

- Vemun Waksvik, for imøtekommenhet og engasjement.
- Ivar Moe og Øyvind Kolås for at de tok rollen som veiledere. De har gitt god veiledning og konstruktive tilbakemeldinger.
- TANDBERG for sponsing av kurs og trykking av rapport.
- Tor Arne Folkestad, for lån av videokonferanseutstyr og at vi fikk bli med på møte hos TAND-BERG høsten 2003.
- Ansatte, studenter ved HiG og andre som har gitt oss tips, råd og konstruktive tilbakemeldinger under hele perioden.

Ingvild Tollehaug Jevne

Eirik Fagereng

Torunn Hillesvik

Gunn Nebylien

Tone Lise Hjørnevik

### SAMMENDRAG

Målet for prosjektet var å lage prototyper for webbasert brukeropplæring for TANDBERG sine videokonferanesystemer. Prosjektet var delt inn i to faser. Fase en besto i å utvikle forslag til en webbasert brukeropplæring og underbygge de valg som ble tatt. Fase to besto av å utvikle prototyper.

 Det ble utført litteraturstudier innen pedagogikk, kultur og e-læring. Idémyldring og utvikling av forslag ble gjort. Sammen med oppdragsgiver ble det bestemt at tre prototyper skulle utvikles med bakgrunn i fem av forslagene.

 Prosjektet kom frem til at ved utvikling av en global brukeropplæring på web må det tas hensyn til pedagogikk, kultur og brukergrensesnitt. Både oppgave- og problembasert undervisning bør inngå i en ferdig brukeropplæring. Ut ifra dette ble det laget prototyper for å illustrere ulike måter å lage en opplæring på. «Spill» og «Simulering med chat» er eksempler på oppgavebasert undervisning, mens «Steg for Steg med animasjonsfilm» er en problembasert undervisningsform.

### INNHOLD

INNLEDNING KRAVSPESIFIKASJON LITTERATURSTUDIER OPPGAVEANALYSE UTSTYR UTFØRELSE DISKUSJON OG KONKLUSJON **LITTERATUR** 

VEDLEGG

#### INNHOLD

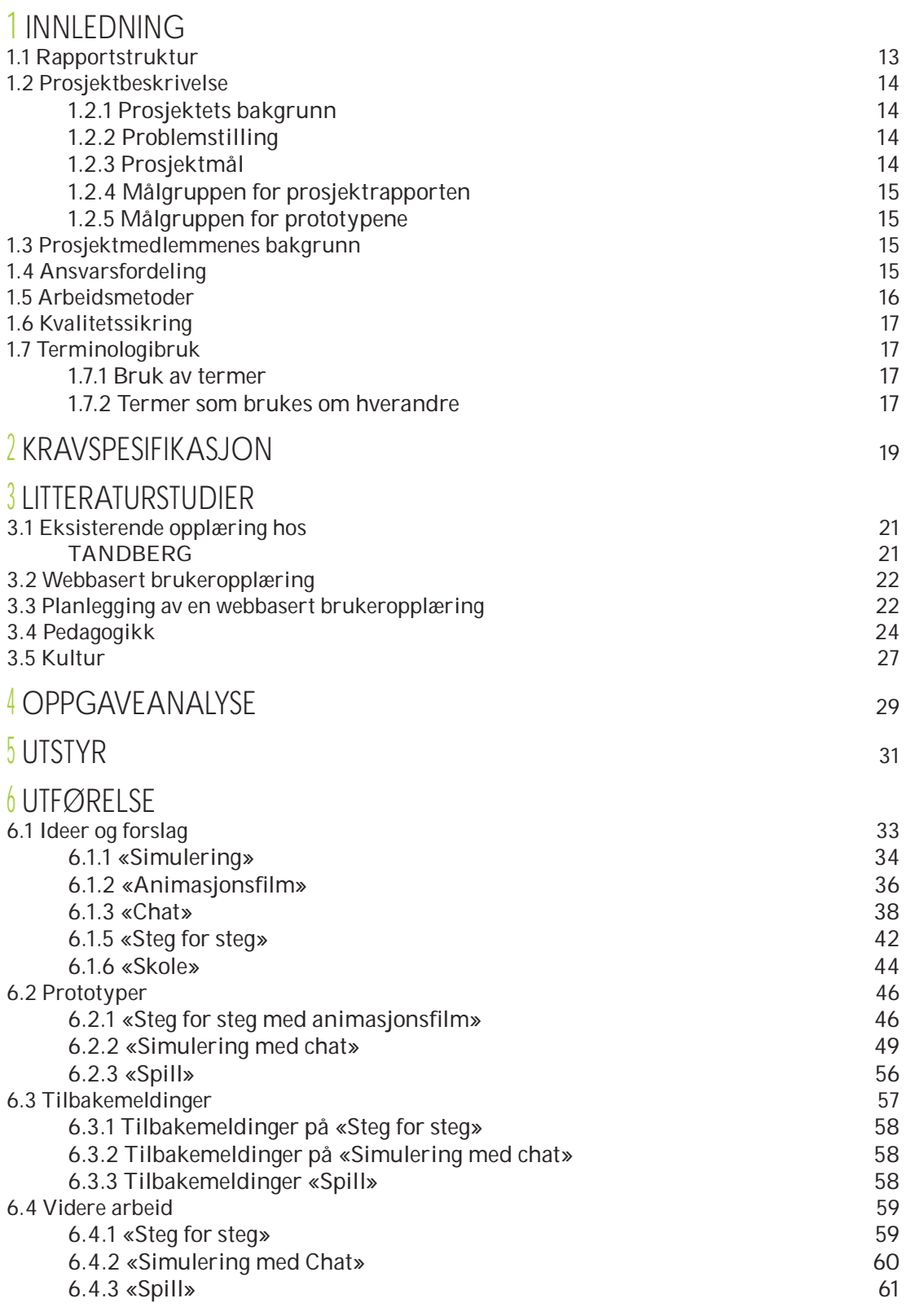

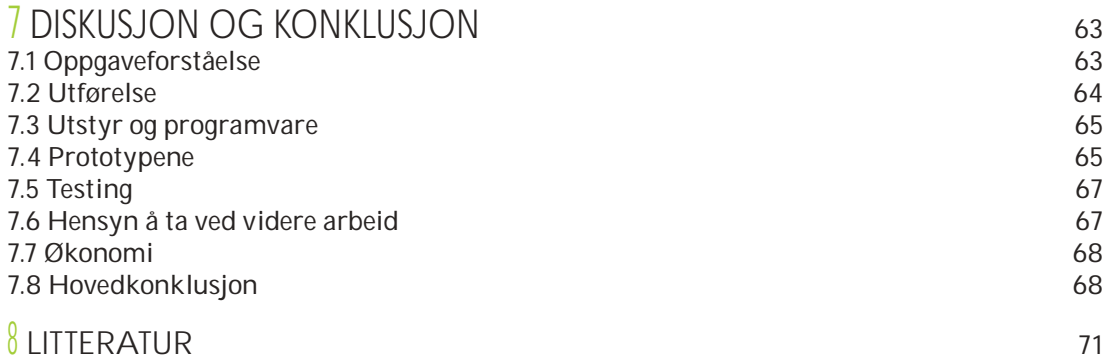

#### VEDLEGG

# 1 INNLEDNING

Dette kapittelet tar for seg bakgrunnen, problemstillingen, målene, arbeidsmetoder og kvalitetssikringen av prosjektet. Dette danner grunnlaget for kravspesifikasjonen som defineres i neste kapittel.

#### 1.1 Rapportstruktur

Rapporten er todelt. Den første delen består av åtte kapitler som tar for seg utviklingens gang, samt liste over litteratur som er benyttet. Den andre delen består av vedlegg. Her finnes skisser, testresultater, terminologi og alt som har med prosessen i prosjektet å gjøre.

De fire første kapitlene tar for seg grunnlaget for prosjektet, med tilhørende litteraturstudier, og til slutt en oppgaveanalyse. Videre kommer kapittel 5 som sier noe om hvilket utstyr som har blitt benyttet, og kapittel 6 er selve utførelsen. Dette er også det største og mest omfattende kapittelet hvor forslag og prototyper er beskrevet. Til slutt avrundes rapporten med kapittel 7, «Diskusjon og konklusjon». Kapittel 8 er en liste over hvilke kilder som er benyttet.

#### 1.2 Prosjektbeskrivelse

#### 1.2.1 Prosjektets bakgrunn

Behovet for gode tekniske kommunikasjonsløsninger er stadig økende i dagens individualistiske samfunn. Blant disse løsningene har videokonferanse stadig større etterspørsel. Ved videokonferanse foregår kommunikasjonen via kamera og monitor, noe som gir begge parter anledning til å se og høre hverandre akkurat som på et vanlig møte. Forskjellen er at møtepartene kan sitte på et hvilket som helst sted i verden.

 Oppdragsgiver, TANDBERG ASA (videre referert til som TANDBERG), er et norsk selskap med kunder innefor varierte industrier over hele verden. De driver med salg, støtte og service av videokonferanseutstyr/system (VK-system) og har mer enn 37 % av videokommunikasjonsmarkedet på verdensbasis.

TANDBERG hadde hovedsakelig kun en brukermanual (se Eksisterende opplæring hos TANDBERG, kap 3.1). De ønsket nye opplæringsmetoder på web og ville ha en sparringspartner til å komme med forslag til hvordan dette kunne gjøres.

#### 1.2.2 Problemstilling

Problemstillingen lød som følger: «Hvordan kan en internasjonal opplæring for TANDBERG sitt videokonferansesystem på web utformes?»

Prosjektet var delt opp i to faser som besto av:

- 1. Å utvikle forslag til en webbasert brukeropplæring, og underbygge de valg som ble tatt. Hvert forslag skulle beskrives og skisseres for å samle informasjon som kunne være til hjelp for en eventuell utvikling internt i TANDBERG.
- 2. Å få tilbakemelding på hvilke forslag som var aktuelle fra oppdragsgiver. Ut fra dette skulle gruppen selv velge hvilke forslag som skulle utvikles til prototyper.

#### Avgrensninger:

Prototypene skulle avgrenses til scenarioet «Making and ending calls» (opprette og avslutte samtaler).

#### 1.2.3 Prosjektmål

Hovedmål: Lage prototyper for webbasert brukeropplæring for TANDBERG sine videokonferansesystemer.

Delmål: Ut fra litteraturstudier om e-læring, pedagogikk og kultur skulle det utvikles forslag til brukeropplæringer som tilfredsstilte kravene i kravspesifikasjonen<sup>1</sup>. For å oppnå dette skulle relevant kunnskap fra fag på høgskolen benyttes. Gruppens mål for prosjektet var å tilegne seg ny kunnskap innenfor Macromedia Flash2, 3D-animasjon, prosjektstyring rettet mot en reell oppdragsgiver, og i tillegg levere en prosjektrettet mot en reen oppur agsgivel, og i tineggievere en<br>rapport som en beskrivelse av hele arbeidsprosessen.

| 4

#### 1.2.4 Målgruppen for prosjektrapporten

Rapporten ble skrevet for oppdragsgiver, veileder og sensor. Andre ansatte ved TANDBERG som skal være med å utvikle en ny brukeropplæring på web, kan ha nytte av rapporten. Rapporten beskriver arbeidsprosessen fra idé til videre arbeid ved å utvikle en brukeropplæring for web. Rapporten kan også være relevant for studenter på høgskolenivå som involveres i lignende prosjekter.

#### 1.2.5 Målgruppen for prototypene

Målgruppen for prototypene var delt. Prototypene ble designet og utformet med tanke på brukere av videokonferanseutstyr. Den andre målgruppen besto av de som eventuelt skulle utvikle den nye brukeropplæringen for TANDBERG.

#### 1.3 Prosjektmedlemmenes bakgrunn

Prosjektmedlemmene har gått studieretningen Digital Medieteknikk på studiet Grafisk ingeniør, ved Høgskolen i Gjøvik (HiG). Dette prosjektet var den avsluttende oppgaven på studiet (våren 2004).

Gjennom ingeniørstudiet har prosjektgruppen fått kunnskaper innen forskjellige fag som har vært nyttige for selve prosjektarbeidet og resultatet. Fagene «Prosjektstyring», «3D-animasjon», «Grafisk kommunikasjon og typografisk design», «Digital Publiseringsteknikk», «Publisering for web», «Ergonomi i digitale medier», «Digital produksjonsteknikk», «Grunnleggende datakunnskap og programmering», «Objektorientert programmering» og «Programmering mot WWW» har vært til hjelp.

#### 1.4 Ansvarsfordeling

Gruppemedlemmene har tidligere gjennom fag ved høgskolen jobbet sammen i gruppe, og skaffet seg kunnskap om prosjektarbeid. Ut fra egne erfaringer ble det avgjort hvilke roller medlemmene skulle ha:

2. Et program for design, animasjon og interaksjon mot web.

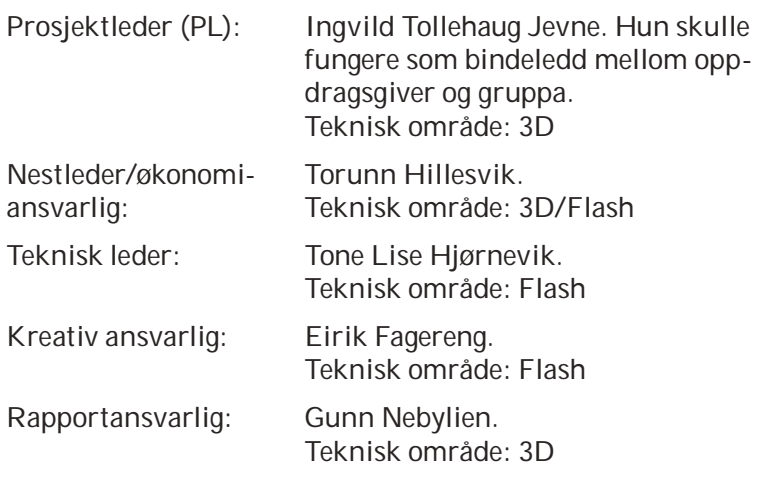

Oppgaver og ansvar ble fordelt fortløpende i prosjektperioden ettersom nye arbeidsoppgaver har dukket opp. Rollefordelingen var for å skille hovedansvarsområdene fra hverandre; ikke for at hver enkelt skulle gjøre oppgaven alene.

#### 1.5 Arbeidsmetoder

Gruppemedlemmene var i løpet av prosjektperioden hos TANDBERG på Lysaker, på «Technical Certification Training». Dette er et todagers kurs som gir en innføring i teknisk bruk av videokonferanseutstyr og en sertifisering i dette.

I forprosjektet<sup>3</sup> ble det utviklet en milepælsplan som viser tidspunkter for når viktige hendelser (milepæler) skulle være avsluttet. Planen besto av fem milepæler, og var viktig for organiseringen av arbeidet.

 I begynnelsen av prosjektet samarbeidet gruppemedlemmene med å utvikle ideer og forslag. Det var viktig å få flest mulig ideer og det ble derfor brukt tid på idémyldringer og diskusjon rundt mulige løsninger.

Litteraturstudier<sup>4</sup> var en viktig arbeidsmetode. Litteratur om e-læring ble lest for å finne ut karakteristiske trekk ved denne læringsformen. Litteratur om pedagogikk og kultur ble lest for å finne ut om forskjellige læringsmetoder. Det var viktig for å finne ut hva en måtte ta hensyn til ved utvikling av en internasjonal brukeropplæring. I tillegg ble det lest om planlegging spesielt rettet mot opplæring på web. Gruppen benyttet seg også av eksterne ressurspersoner.

 Da forslagene var ferdig utformet og utviklingen av prototypene startet ble det jobbet mye individuelt på grunn av mangel på programvare på skolen. Kontakten ble opprettholdt via e-post, «MSN Messenger»<sup>5</sup>, telefon og møter etter behov.

 Gjennom prosjektperioden hadde gruppen fast møte hver mandag hvor det ble skrevet statusrapport<sup>6</sup> for uken som gikk og møteinnkalling<sup>7</sup> til neste statusmøte med veiledere

3. Se: vedlegg M

4. Se: Litteratur, kap. 8

5. Et program for å utveksle øyeblikke-

lige meldinger over internett. 6. Se: vedlegg L

 $6<sup>6</sup>$ 

og oppdragsgiver. Gjennom hele perioden ble det holdt statusmøter<sup>8</sup> med veiledere hver tirsdag og med oppdragsgiver over videokonferanse etter behov. Rollene som møteleder og referent ble rullert innad i gruppen. Ellers var kontakten med veiledere gjennom e-post og per telefon.

 Rapportskriving har foregått fortløpende gjennom hele prosessen med en intensiv fase de tre siste ukene av prosjektperioden.

#### 1.6 Kvalitetssikring

Statusmøtene skulle sikre fremdrift og kvalitet på prosjektet. Oppdragsgiver fulgte spesielt med i milepæl 3 for å følge utviklingen av prototyper og komme med tilbakemeldinger. For å sikre fremgangen ble det skrevet statusrapporter hver uke som i tillegg fungerte som en felles logg. Gruppemedlemmene førte individuelle logger for å holde oversikt over eget arbeid. Etter hvert møte ble det sendt ut møtereferater til veiledere, oppdragsgiver og gruppemedlemmene.

Ved begynnelsen av prosjektet ble det laget et Gantt-skjema<sup>9</sup> som ga en fremstilling av fremdriftsplanen. Fem milepæler, presentert med dato for når de måtte være ferdig, var med på å bestemme varigheten av hver hendelse, og sikre at prosjektet ble ferdig i tide.

 Prototypene ble testet på veilederne under utviklingen. Ferdig resultat ble testet på personer med ulik bakgrunn. Alt arbeidet ble kontinuerlig lagret på tildelt serverområde på HiG. Sikkerhetskopi av dette ble lagret på private PC-er, en ekstern disk, samt brent ut på CD.

#### 1.7 Terminologibruk

#### 1.7.1 Bruk av termer

I rapporten har vi så langt som mulig benyttet et gjennomgående lettfattelig språk. Fagtermer – tekniske begreper – er vedlagt<sup>10</sup>.

#### 1.7.2 Termer som brukes om hverandre

- Oppdragsgiver TANDBERG ASA TANDBERG
- Videokonferanseutstyr Videokonferansesystem VK-utstyr – VK-system
- Brukere sluttbrukere publikum kunder
- Webside nettside
- Idémyldring brainstorming

7. Se: vedlegg J 8. Se: vedlegg K 9. Se : forprosjekt, vedlegg M 10. Se: terminologi, vedlegg N

# KRAV KRAVSPESIFIKASJON

Prosjektet skal resultere i forskjellige forslag til brukeropplæringer på web for videokonferansystemer, og en rapport som beskriver disse og prosessen rundt arbeidet. TANDBERG har programmerere som kan, om ønskelig, utvikle det forslaget de velger. Gruppen skal lage retningslinjer TANDBERG kan følge. Det skal legges vekt på ergonomi, brukergrensesnitt og pedagogiske metoder for e-læring. For å illustrere forslagene skal det lages prototyper.

- Prototypene skal kun ta for seg scenarioet «Making and ending calls» (opprette og avslutte samtaler).
- Prototypene skal avgrenses til vestlige språk. Det blir ikke tatt hensyn til språk som leses fra høyre når design lages.
- TANDBERG skal kunne velge en eller flere av prototypene, og eventuelt stå for utvikling og gjennomføring selv.
- Brukeren skal kun trenge datamaskin med internett for å gjennomføre opplæringen, slik at det ikke blir nødvendig å ha videokonferansesystemet i nærheten.

# 3 LITTERATURSTUDIER

For å utvikle prototyper for webbasert brukeropplæring måtte det skaffes ytterligere kunnskap. Det ble derfor gjennomført litteraturstudier innen e-læring, pedagogikk, kultur, og planlegging for webbaserte brukeropplæringer. Resultatene av dette gjennomgås her.

#### 3.1 Eksisterende opplæring hos **TANDBERG**

På TANDBERG sine internettsider finnes «TANDBERG TIPS», «FAQ»1 , «Short User Manual»2, «Glossary» og «Whitepapers». Det er også mulighet til å sende e-post hvis en har spørsmål.

- «TIPS» er en kort innføring i emner som er relevante for brukere og partnere av TANDBERG. «TIPS» er bare tilgjengelig for de som har en gyldig serviceavtale og for partnere<sup>3</sup>. Denne dekker brukerinstruksjoner, teknisk informasjon og problemløsing.
- «FAQ» er som en oppslagstavle hvor brukere «henger opp» sine spørsmål, og ansatte i TANDBERG eller en av deres partnere svarer under spørsmålet. På denne måten kan alle lese både spørsmål og svar. Mange brukere lurer ofte på de

1. «Frequently Asked Questions», ofte stilte spørsmål. 2. Se: vedlegg H 3. Partner -forhandlere av TANDBERG sitt utstyr

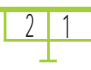

samme spørsmålene, og kan kanskje finne svaret på det de leter etter der.

- «Short User Manual» er et dokument som gir en innføring i den grunnleggende bruken av VK-utstyret til TANDBERG .
- «Glossary» er et søkeregister hvor en kan søke etter for eksempel systemer, funksjoner, teknisk terminologi, applikasjoner, og lyd-, video- og nettverksterminologi. En får gjerne opp mange resultater, og det kan være vanskelig å orientere seg og finne det en er på jakt etter.
- «Whitepapers» er en samling dokumenter som er lagt ut på internett, med den hensikt å gi mer informasjon og svar til brukere angående TANDBERG sine produkter og teknologi. For eksempel IP<sup>4</sup>, LAN<sup>5</sup> og «streaming»<sup>6</sup>.

Alle som kjøper utstyr får en times opplæring av en av TAND- BERG sine partnere. Med ethvert system følger: «Short User Manual», «Quick reference guide»7 og en CD-ROM med brukermanualer på diverse språk.

Ref: www.tandberg.net

#### 3.2 Webbasert brukeropplæring

En webbasert opplæring gir brukeren lett tilgang til læringsstoffet. Oppdateringer vil kunne gjøres oftere og de blir dermed raskere tilgjengelig enn ved andre løsninger. Webbasert opplæring åpner muligheten for varierte opplæringsmetoder med deltakelse fra brukeren.

 Den kan gjennomføres hvor som helst, når en måtte ønske det, og kanskje på en bedre måte enn ved en tradisjonell læringsmetode.

#### 3.3 Planlegging av en webbasert brukeropplæring

Under følger noen punkter som bør være med i en planlegging:

- **Defi nere essensen av prosjektet** Hvem skal lære hva, og til hvilket nivå av kompetanse? Definer mål og innhold for opplæringen.
- **Identifi sere karakteristikker ved brukerne** Hvilke av brukernes karakteristikker vil ha innflytelse på designet og deres evne til å lære? Det er mulig å produsere et estetisk perfekt produkt som ikke virker fordi det ikke er tilpasset sluttbrukerne. Skriv ned karakteristikker til

4. Internet Protocol, et sett av regler for hvordan datamaskiner skal kommunsiere seg imellom.

5. Local Area Network, betegnelsen på et nettverk som er begrenset til et mindre område.

6. Teknologi som muliggjør avspilling mens nedlastning pågår, dvs at en kan oppleve innholdet samtidig som en laster det ned (f.eks. audio og video). 7. Se: vedlegg I

<u>2</u> | 2

brukere som er i den laveste enden av spekteret, i midten, og i den høyeste enden.

#### **• Etablere begrensninger**

 Eksempel på begrensninger er hardware (lydkort, CD-ROM etc.), software (operativsystem, nettleser etc.), budsjett (tilgjengelige kr), tid (milepæler/deadlines), kundeansvar, utvikleransvar, innhold og tillatelser (copyright, lisenser og lignende).

#### **• Lage et kostnadsoverslag**

 Analyser kostnader prosjektet vil medføre, og sett opp et budsjett. Tid er penger. Eksempler på punkter som bør være med: innsamling eller innlæring av innhold, antall bilder, utvikling av underliggende modeller, mengde grafikk, video, lyd, datainnsamling, software testing og prosjektledelse. Anslå antall timer som går med til dette, og beregn kostnader.

#### **• Lage et planleggingsdokument**

 Dette består av to hoveddeler: styring av budsjettet, og styring av personell og tid.

#### **• Lage en stilmanual**

Mange organisasjoner har for eksempel spesifikke krav til alt som publiseres. Disse kan inkludere nøyaktige definisjoner av farger som skal brukes for bakgrunn, tekst, symboler, og logoer, i tillegg til hvilke fonter<sup>8</sup> som skal brukes til titler og tekst . Typiske krav kan være bruk og plassering av logo, font stil, farge og størrelse på ulike nivåer, utseende og plassering av knapper, grammatikk, språk, grafikk og staving.

#### **• Bestemme og samle inn kilder**

Det finnes tre forskjellige typer av kilder. De som er relevante for emnet opplæringen omhandler; de som er relevante for utviklingen av opplæringen og pedagogikken; og de som er relevante for programvare og utstyr en benytter i utviklingen.

#### **• Gjennomføre idémyldring**

 Her genereres ideer om et emne uten å ta hensyn til om de er nyttige. Slik produseres mange ideer uten tanke på kvalitet, vanskelighet, relevanse og andre kriterier. Etter dette har man en liste over ideer og mulige tilnærminger til prosjektet. Disse bør diskuteres og kategoriseres for videre utvelgelse.

#### **• Bestemme utseende**

 Det kan lages enkle skisser, eller tekstbaserte prototyper for å sikre enighet mellom designeren og kunden (her oppdragsgiver). Den mentale modellen hos kunden likner som regel ikke på modellen hos designeren. Dette kan føre til problemer hvis kunden ser prosjektet for første gang etter at mye tid og arbeid er lagt ned, og det ikke har noen sammenheng med kundens forventninger.

8. Skrifttype

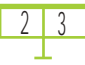

 **• Få bekreftelse på at avgjørelser er aksepterte** Dette kan gjøres enkelt ved å lage en liste over forhold som er berørt i prosjektet hvor kunden kan krysse av for «akseptert». Dette forhindrer problemer senere i prosjektet. Typiske forhold kunden kan krysse av for er utseende, opplæringsmetode, grafisk standard, behandling av innhold, navigasjon, budsjett og tidsfrister.

Ref: Alessi og Trollip, 2001

#### 3.4 Pedagogikk

Visuelle, audtitive og kinestetiske sanser*<sup>9</sup>* bør være til stede for å oppnå en optimal læresituasjon. Dette danner grunnlaget for VAK-modellen som ofte er brukt for å lage opplæringer. I webbasert opplæring vil det V(isuelle) være det en ser på monitoren, det A(uditive) være lyden en hører fra høyttalerne, og det K(inestetiske) være muligheten brukeren har til å delta med tastaturet eller musen.

Resultater av studier ved universitetet i Taipei i Taiwan<sup>10</sup> (Fu-Jen Catholic University), som tok for seg effekten av læremetoder, tyder på at personer gjør det svært mye bedre i en ettertest når både animasjon, tekst og tale har vært i bruk.

 Den russiske forskeren Luvanov har funnet frem til metoder som oppnår 60 % av læringen på 5 % av tiden. Metodene<sup>11</sup> går ut på å benytte musikk i forbindelse med læring. Musikken som egner seg best til dette er langsom og rolig barokkmusikk med cirka 60 slag i minuttet, fordi dette er identisk med hjernens alfabølger. Alfatilstanden er den ideelle læringstilstanden fordi en i denne tilstanden er avslappet og konsentrert.

#### **Pedagogiske metoder:**

«Hva» og «Hvem» bestemmer «Hvordan». Hva lærestoffet omfatter og hvem som skal benytte det er viktig for hvilke metoder en velger. Det finnes mange beskrivelser av pedagogiske metoder. Derfor er det laget en inndeling på bakgrunn av de metodene som er mest aktuelle ved en webopplæring, hvor en lett kan koble innholdet og metoden sammen.

 • *Oppgavebasert undervisning* passer best til innlæring av logikk og handlemønster. Et eksempel kan være å få en til å forstå sammenhengen mellom fjernkontroll og meny på TVskjerm. Når en har forstått dette kan en gjennomføre andre operasjoner som bygger på samme kunnskap. Ved bruk av webbasert opplæring har en mulighet til å delta aktivt og bruke alle sansene (jfr. VAK). Spill og lignende løsninger er typiske eksempler. Denne metoden kan sammenlignes med laboratorieøvelser på den tradisjonelle skolen.

9. Visuelt (syn), auditivt (hørsel), og kinestetisk (berøring/ følelse). Vi har individuell prioritetsrekkefølge på våre V-A-K-preferanser. Se: http://home.online.no/~steinny/ Kap1/vak.htm 10. Se: http://imej.wfu.edu/articles/1999/1/10/index.asp 11. Se: http://home.online.no/ ~steinny/Kap1/bruk\_av\_musikk.htm

 • *Problembasert undervisning* passer best i situasjoner hvor en er nødt til å bruke hukommelsen, og der svaret er entydig. For eksempel å slå opp i et oppslagsverk. Metoden ligner tavleundervisning/forelesning i den tradisjonelle skolen. Det er ujevn fordeling mellom de tre kanalene for læring (VAKmodellen), fordi de kinestetiske sansene ofte er fraværende.

#### **Virkemidler fra medieverdenen:**

- Bilder og symboler gir assosiasjoner og gjenkjennelser som kan gi en forståelse hos en som ellers er tidkrevende å forklare med tekst.
- Video og animasion gjengir handlinger på en langt bedre måte enn stillbilder. Animasjoner kan også brukes for å tiltrekke seg oppmerksomhet. Et eksempel er en blinkende knapp som «roper»: «trykk her».
- Simuleringer av virkelige objekter er en effektiv måte å gi en erfaring og inntrykk. Animasjoner gjør bruk av disse objektene realistisk. For eksempel kan en ved nedtrykking av en knapp se at den går «ned» og at skyggene forandres.
- Kobling av tekst og opplesning forsterker innlæring.

#### **Organisering:**

Styrte læringsløp vil si at en må løse konkrete oppgaver for å gå videre til neste stadium. Åpne læringsløp gir en mer ansvar til selv å finne fram til relevante læringsressurser; «lære gjennom å gjøre».

#### **Viktige parametre ved en webbasert opplæring:**

- En opplæring på internett benyttes ofte jobbsammenheng og vil være i fare for å bli forstyrret. Det er derfor viktig med korte moduler slik at en har mulighet til å bli ferdig før en annen arbeidsoppgave dukker opp. I tillegg er det viktig med bokmerkemulighet (mulighet til å markere hvor i opplæringen en er, slik at en vet hvor en skal starte igjen senere).
- Etter en modul med undermoduler bør det komme en oppsummering.
- Mulighet for å laste ned opplæringen og jobbe frakoblet.
- Bruk metaforer som er verdensomspennende, for eksempel metaforer knyttet til skole.
- Inviter med spørsmål og overskrifter som gjør en nysgjerrig.
- Gi beskjed om kunnskap som en må ha før den aktuelle opplæringen begynner.
- Angi hvor lang tid de forskjellige modulene tar.
- Beskriv hva de selv får ut av opplæringen. Bruk ikke ord som «husk tilbake og tenk på», heller ord som «finn fort svar på ting du lurer på».
- Gi beskjed om hva som registreres og eventuelt hvorfor, for eksempel i forbindelse med tester etter hvert emne for å sjekke hvor bra en gjør det.

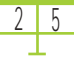

- Velkomstside: Blikkfang. Ikke skriv engangsinformasjon, siden flere vil besøke velkomstsiden mange ganger. For eksempel bør informasjon om opplæringen stå på egen side.
- Ressursside med lenker til andre opplæringer og ressurser.
- Lenker hvor en kan gi tilbakemeldinger er viktig for å forbedre opplæringer.
- Unngå nummerering i menyer. Dette tar opp plass og oppmerksomhet som bør brukes på innholdet som ligger under den aktuelle menyen. Nettopplæring er ofte ikke kronologisk og en nummerering vil gi et kronologisk inntrykk.

#### **Motivasjon:**

- Motivasjon skjer først og fremst på forhånd, men også underveis via påminnelser om hva en får ut av opplæringen.
- Si klart fra hva som forventes etter opplæringen. Hva en skal kunne gjennomføre, gjøre, laget etc. Si fra når og i hvilken grad en bør gjøre dette.
- Vær på forhånd sikker på hva som forventes av opplæringen og etterlev disse forventningene. Gjør brukeren oppmerksom på egne forventninger.
- Frykt for nye ting må legges bort. Begynn gjerne lett og lekende, for eksempel med et spill.
- Opplys om de fordelene webbasert opplæring gir.
- Gi en forklaring på hva hvert tema omhandler og hvordan de henger sammen.
- Kom med et problem som skal løses i hvert av emnene.
- Still spørsmål i begynnelsen og underveis. For eksempel: «Hvordan zoome?» Hvis en vet dette fra før blir en fornøyd, vet en det ikke vekkes nysgjerrigheten.
- Vis resultatet før opplæringen begynner som en gulrot. Bruk for eksempel en animasjon av hva som skjer ved oppkobling, begynn så opplæringen for hvordan dette gjøres.
- Benytt mer aktivitet og mindre lesing. Bruk for eksempel spill.
- Gi prestisje. Det kan for eksempel sendes en e-post til sjefen på brukerens arbeidsplass ved gjennomført opplæring.
- Konkurranse motiverer. Lag en resultatliste hvor de som har svart best på testene får muligheten til å skrive seg inn.
- Fortell at det er normalt å ha litt frykt for ny teknologi. Gi en varm invitasjon om å søke hjelp, lov raske svar og etterlev dette. Dette er god service for noen, og forventet av andre.

Ref: Horton, 2000

#### 3.5 Kultur

Det visuelle språket blir sammen med teksten den første kommunikasjon med brukeren, og det bør derfor være lagd på en god måte. Kultur påvirker design og bruk av et produkt, for eksempel gjennom bruk av upassende metaforer.

Her er noen forhold en bør være oppmerksom på:

- Skal en benytte veiskilt som symbol, må en huske at formen på disse har forskjellig betydning i ulike land. I Europa er runde skilt ensbetydende med lover, mens trekantede betyr advarsler.
- Tekst bør fjernes fra bilder på grunn av de ulike språkene.
- Symboler har ulik betydning i ulike kulturer. Ta for eksempel betydningen av tall. I Vesten betyr for eksemel 7 lykke, 13 ulykke og 666 djevelen. I Japan står 4 for død, 7 for lykke, og 9 for lidelse. Tallene skaper positive eller negative følelser hos mennesker. Datoer er et eksempel på forvirring innen globalisering. Skriv hvordan datoen skal skrives før eller etter den angitte datoen. For eksempel kan en skrive «MM/ DD/YY» slik at det ikke oppstår forvirring over hvilke tall som er måned, dag og år. Vær forsiktig med bruk av komma og punktum i tall da disse har forskjellig betydning fra land til land.
- Ord bør heller ikke forkortes, verken ved hjelp av tall eller andre bokstaver. For eksempel «xmas», «7up» og «4u». Mennesker som ikke kjenner den amerikanske kulturen oppfatter ikke umiddelbart hva dette betyr («christmas», «seven-up», «for you»).
- En bør være forsiktig med å benytte menneskekroppen til å kommunisere med. Vil en kommunisere «advokat» med brukeren, og har et bilde av en mann, er det godt mulig at en i tillegg kommuniserer «mann, hvit, middelaldrende».
- Bruk av hender, fingre, hode og ansiktsutrykk må en også være forsiktig med. For eksempel betyr et «ok-tegn» (en ring laget av tommel og pekefinger) «penger» i Japan. Ansiktsutrykk kan mistolkes, for eksempel ved at øynene går nedover. I USA forbindes dette med at en er skyldig eller svak, mens det i Japan forbindes med respekt.
- I animasjoner bør en ikke bruke hodet til å nikke eller riste på, da det noen steder i verden har motsatt betydning enn hva vi er vant med i Norge. I forbindelse med animasjoner bør en være varsom med hilsninger også; noen steder sier en «hello», andre steder bukker en eller tegner et kors.
- I noen land kan dyr ha en symbolsk mening, mens i andre land forbindes de med mat. Her er noen eksempler:
- 1. I USA blir aper forbundet med demokrater, og elefanter med republikanere.
- 2. Å kalle noen for «hund» i Midtøsten er en kraftig fornærmelse fordi hunder blir sett på som den laveste formen for liv.
- 3. I Asia spiser de hunder, men ikke kyr. I USA og det meste av Europa er det omvendt. Dyr bør derfor brukes med omhu i brukergrensesnittdesign.
- Planter, religiøse symboler og spesielle ord bør brukes med forsiktighet. Kors, Davidsstjerne, hender i bønn, Buddhafigurer etc. bør aldri brukes. Et unntak er julenissen, selv om den står for en kristen høytid forbindes den mer med feriesesong.
- Ord og forkortelser som «SS» og «IRA» bør en passe seg for. En bør være observant på selvlagde ord/navn. Selv om de ikke har noen mening på norsk, kan de bety noe på andre språk.

Ref: del Galdo E.M. og J. Nielsen (1996), og Fernandes, T. (1995)

# OPPC<br>-<br>-<br>-<br>-PGAVEANALYSE

Ut fra litteraturstudiene, kravspesifikasjonen og mål-og mottakeranalysen har oppgaven blitt analysert slik:

- Hvem er brukerne: primært nye brukere av TANDBERG sine VK-utstyr.
- Hva skal brukerne lære: å opprette og avslutte en samtale.
- Hvilket nivå skal opplæringen legges på: nybegynner (personer som aldri har brukt VK-system tidligere).
- Hvilke farger skal benyttes: fargene fra «TANDBERG guidelines»1 og ellers nøytrale farger.
- Stikkord for oppsett: enkelt, stilrent og ryddig.
- Hvilke program skal benyttes: Macromedia Flash MX, 3D-Studio Max, Swift 3D, Adobe Photoshop, Adobe Illustrator.

Prototypene/opplæringene skal bygges opp med tanke på brukere med generell PC-kunnskap. Prototypene skal testes underveis internt i gruppen og/eller på eksterne testpersoner, for å sikre kvaliteten.

Før utvikling og beskrivelse av forslag startes, skal det gjennomføres en idémyldring. Deretter skal prototyper utvikles.

1. Se: vedlegg G

### UTSTYR

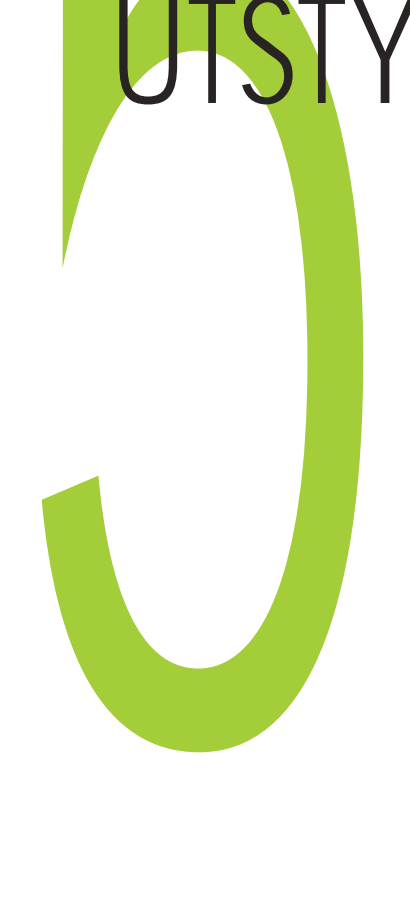

Gruppen har benyttet forskjellig programvare og utstyr for å gjennomføre prosjektet. På prosjektets grupperom ble det plassert en TANDBERG 800 enhet (et videokonferansesystem). Denne ble brukt til utforskning av funksjoner og menyer på monitoren, og til møtevirksomhet med Vemun Waksvik hos Under utvikling av prototyper ble det benyttet forskjellige programvare:

- Macromedia Flash for å lage prototypene.
- 3D Studio MAX for å modellere fjernkontrollen og monitorene. Animasjonsfilmen ble også laget i dette programmet.
- Swift 3D for å gjøre 3D om til 2D for å få modellene til å fungere i Flash.
- Adobe Premiere PRO for redigering av filmsnuttene i prototypen «Spill»
- Adobe Illustrator for å lage knapper, figurer og ikoner/symboler.
- Adobe Photoshop for bildebehandling.
- Adobe InDesign for å ombrekke rapporten.
- Macromedia Director for utvikling av CD-ROM.
- Camtasia Studio 2 for å lage videopresentasjon av prototypene til fremføring.

Til prototypene og annet arbeid ble våre personlige datamaskiner og maskiner på datalaber på skolen benyttet.

# 6 UTFØRELSE

Prosjektet var delt opp i to faser. Den første fasen besto av å utvikle forslag til en webbasert brukeropplæring, og underbygge de valg som ble tatt. I den andre fasen skulle oppdragsgiver komme med tilbakemelding på hvilke forslag som var aktuelle. Ut fra dette valgte gruppen hvilke forslag som skulle utvikles til prototyper. Dette kapittelet tar for seg gangen fra idé til ferdig prototyper.

#### 6.1 Ideer og forslag

Det ble gjennomført en idémyldring<sup>1</sup> over assosiasjoner til ordet «brukeropplæring». Etter idémyldringen sto det igjen 16 ideer, som ble grundig gjennomgått i felleskap.

 Etter å ha satt sammen noen av ideene og kuttet ut andre, sto det igjen seks alternativer som ble utviklet videre til mer konkrete forslag. Dette er «Steg for steg», «Animasjonsfilm», «Spill», «Simulering», «Chat» og «Skole».

 For hvert forslag ble det skrevet en beskrivelse. I hver beskrivelse ble det laget en oppsummering med utgangspunkt i «MAKVISE-modellen»<sup>2</sup>. Dette er en pedagogisk modell fra 1960-tallet som fastsetter prinsipper for god undervisning på tvers av fag og situasjoner. Den har siden vært mye brukt i nettlæring, og er regnet for å være en god retningslinje for

1. Se: vedlegg C 2. Ref: Research and Educational Network, 2003

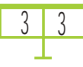

utvikling av læringsopplegg. Modellen tar for seg faktorene «Motivasjon», «Aktivitet», «Konkretisering», «Variasjon», «Individualisering», «Samarbeid» og «Evaluering».

 Siden brukerne er fra hele verden, og tale er tidkrevende å oversette, er det lite aktuelt med mye tale.

#### 6.1.1 «Simulering»

Å simulere vil si å etterligne noe. Forslaget går ut på å simulere et videokonferansesystem. Ved hjelp av 3-dimensjonale modeller kan simuleringen bli realistisk. En modell vil alltid bety en forenkling av virkeligheten, og det er derfor viktig at modellen samsvarer med denne.

 Simuleringen består av to monitorer på stativ, kodek, kamera, fjernkontroll, kabler, dokumentkamera, mikrofon og datamaskin.

 I forslaget kan en gjøre de samme oppgavene på det simulerte systemet som på det virkelige, og samtidig ha mulighet til å få supplerende informasjon om hva og hvordan de ulike oppgavene kan løses. Dette er viktig for å gi brukeren trygghet som kan resultere i mer motivasjon for læringen. For å forsterke dette kan «storylinemetoden» benyttes. Metoden er en tematisk og problemorientert undervisningsform som integrerer ulike emner og har fokus på den aktive bruker. Opplæringen er systematisk bygget opp gjennom en temafortelling, også kalt «storyline». Den fiktive verden som skapes gjennom fortellingen, brukes til å utforske videokonferansesystemet.

 Brukeren kan benytte seg av en hjelpknapp som viser neste steg i simuleringen. For eksempel: Brukeren trykker på hjelpknappen, og en musepeker beveger seg over skjermen til rett knapp på fjernkontrollen.

 Oppgavene bør kategoriseres slik at de kan integreres i en enkel og oversiktlig meny. En «brødsmulesti»3 vil gi mulighet til å navigere seg frem og tilbake i opplæringen.

 For å skape god kommunikasjon mellom brukeren og simuleringen bør det gis tilbakemelding ved feil og rett handling fra brukeren. Tilbakemeldingen bør være en oppmuntring til brukeren. Det må aldri gis uforståelige og negative tilbakemeldinger.

3. En sti med punker som viser veien en har gått. Se: terminologi, vedlegg N

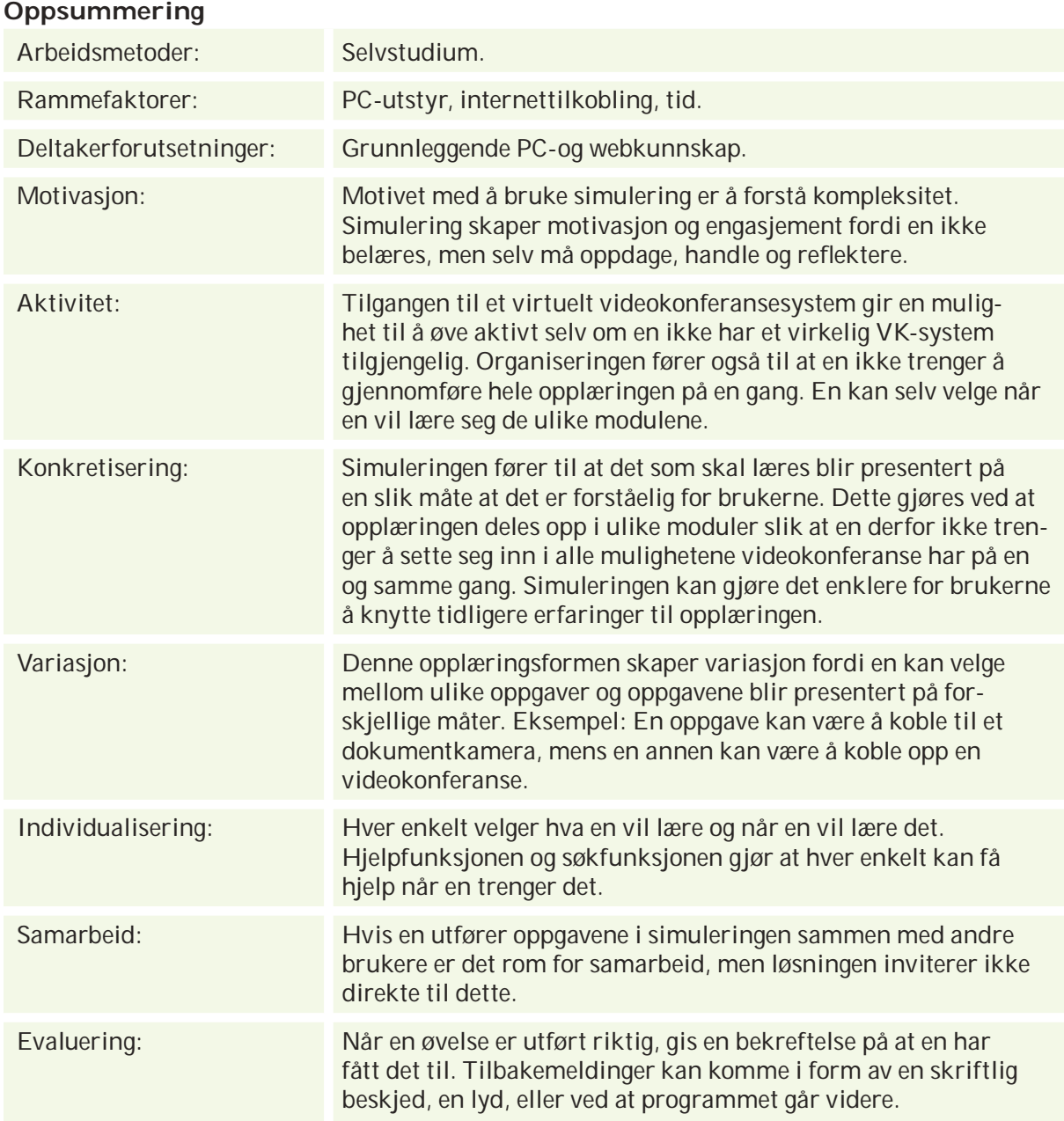

#### WEBBASERT BRUKEROPPLÆRING FOR VIDEOKONFERANSEUTSTYR START AFTER STATES START AT A

#### 6.1.2 «Animasjonsfilm»

En animasjonsfilm kan gjøre opplæringen morsom. Læring forutsetter motivasjon, og filmen kan vise at det er gøy og nyttig å bruke videokonferanse, og gi brukeren lyst til å lære.

En figur viser hva brukeren skal gjøre med videokonferanseutstyret mens forklarende tekst og illustrasjoner vises. Når filmen vises scene for scene må brukeren trykke slik at figuren fortsetter «å jobbe». Dette gjør at opplæringen kan gjennomføres i brukerens tempo.

Organiseringen av opplæringen er inspirert av filmer på DVD, da det lages en meny med ulike valg. En kan spille hele filmen eller se scener av filmen. Scenene er delt inn i ulike emner.

En har mulighet til å spille filmen i forskjellige hastigheter. En meny med «stopp», «start», «pause», «frem» og «tilbake» er med. Er det noe en vil se nærmere på kan en zoome seg inn og ut på dette.
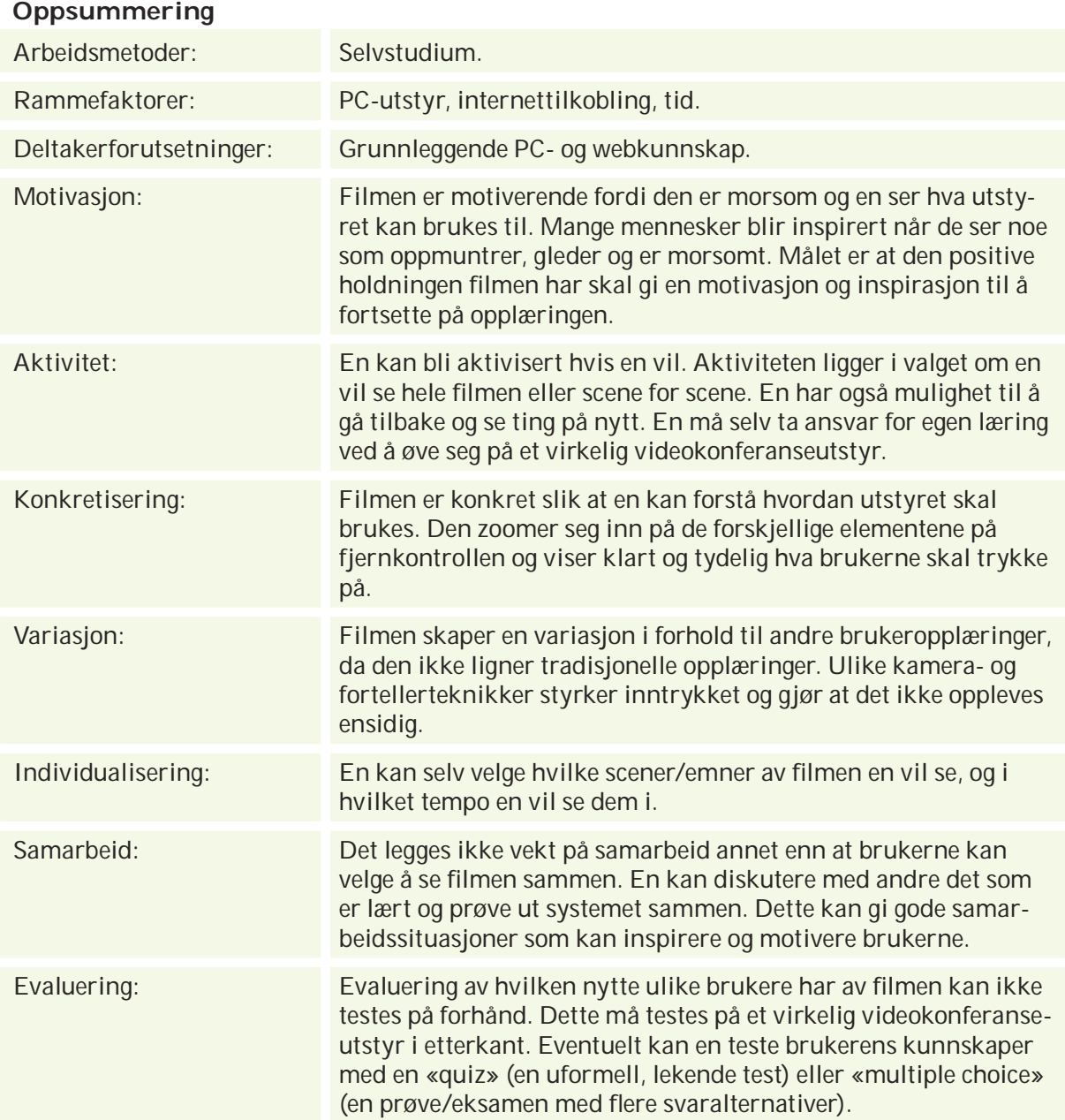

# WEBBASERT BRUKEROPPLÆRING FOR VIDEOKONFERANSEUTSTYR <sup>37</sup> <sup>37</sup>

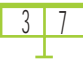

### 6.1.3 «Chat»

Å «chatte» vil si å kommunisere skriftlig i sanntid over internett. I dette forslaget er det lagt opp til samarbeid via «chatting».

 Layouten er et bilde oppdelt i tre. Til høyre i bildet er det et «chat-vindu». I hovedvinduet til venstre er det et bilde/animasjon av et videokonferansesystem og ulike øvelser innenfor de forskjellige emnene. Det er mulighet for å ha et 3D-modellert bilde av systemet, slik kan en dreie det rundt og «zoome» (forstørre/forminske) som en vil. Nederst er et felt med en brødsmulesti, informasjon om vanskelighetsgrad, og en klokke som viser tiden en bruker på øvelsene. En kan gjennomføre øvelsene individuelt eller i samarbeid med andre via chat. Samarbeidet vil da foregå ved at to (eller flere) personer sitter ved hver sin datamaskin og deltar i samme øvelse. Når en velger å samarbeide går en inn i et eget «rom» på «chaten». Dette gjør det lettere å prøve seg frem, og det blir ikke så «farlig» å feile når flere samarbeider. Samtidig er gleden større når det er noe en får til, og en kan dra nytte av hverandres erfaringer. Det er mulig å koble til webkamera, slik at en kan se hverandre.

 Et eksempel på en øvelse er å koble sammen utstyret. Når systemet er koblet opp riktig får en beskjed om dette og en kan «slå på» monitoren og utføre en «oppringing». Da kan en se hverandre på monitoren i hovedvinduet, akkurat som i et vanlig VK-system. Arbeider en individuelt («uten å logge på chaten»), kommer det en liten animert figur i skjermen i stedet for en samarbeidspartner.

 Ved «oppringingen» forenkles bildet av monitorene og bruker mindre plass for å få plassert en fjernkontroll til å trykke på. Her er det er viktig å lære seg de elementære funksjonene på fjernkontrollen. Dette er funksjoner som å ringe opp, koble ned, og å bruke menyen og hurtigtastene øverst. Dette gjør at en har samme muligheter med det virtuelle systemet som med det virkelige systemet.

 Opplæringen deles inn i moduler eller emner. Slik er det enklere å få oversikt over hva en kan lære og hva en allerede har gått igjennom. Det er mulig å hoppe over oppkoblingsdelen, ved for eksempel forsøk nummer to.

# **Oppsummering**

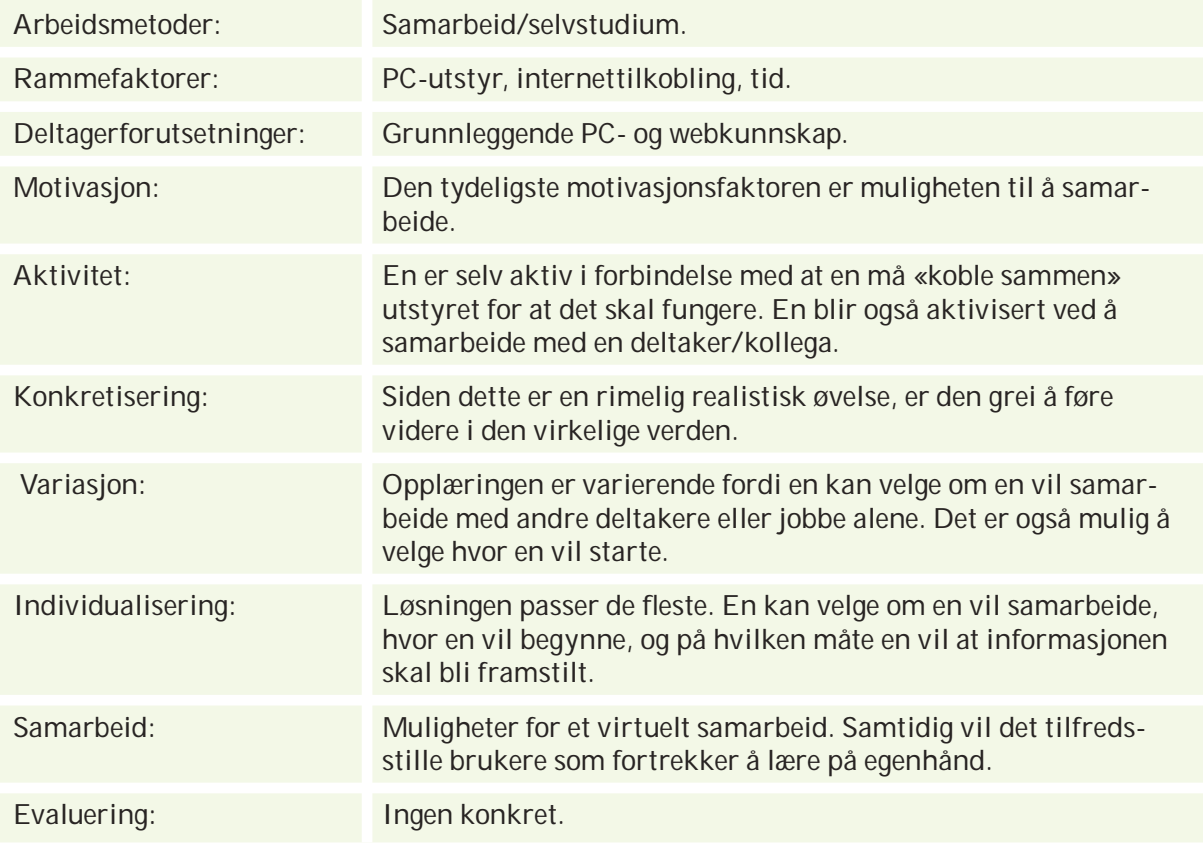

### 6.1.4 «Spill»

«Spill» er kanskje en utradisjonell løsning i forhold til oppdragsgivers bransje. Den er kun et supplement til de andre forslagene. Det er nødvendig å lage flere brett for de forskjellige funksjonene i et VK-system. Brettene trenger ikke å gjennomføres kronologisk.

Et eksempel på en oppgave er å «zoome» rundt i et fiktivt rom og finne bokstaver som må skrives inn med fjernkontrollen, som det er bilde av på monitor.

 Spillet fungerer som en indirekte opplæring. Dermed er det ikke satt i direkte sammenheng med et VK-system. Likevel brukes de samme knappene på fjernkontrollen på monitoren som på en fysisk fjernkontroll for å lære grunnleggende funksjoner på en enkel måte. Mange er skeptiske til å prøve seg fram på nye ting, men et slikt spill gir den enkelte større mot til å prøve seg fram fordi det er bygd opp på en uformell og spennende måte. Dette kan gjøre spillarenaen til en attraktiv pedagogisk metode.

Spillet er en form for erfaringsbasert læring<sup>4</sup> som egner seg godt for innlæring av handlingsmønster til bruk i forskjellige situasjoner.Mange opplever for eksempel å ikke finne knapper på fjernkontrollen ved første øyekast. Et engasjerende spill som benytter de forskjellige knappene er en nyttig opplæring for brukeren.

 Satt i sammenheng med for eksempel «Steg for steg» kan brukeren spille et brett foran hver presentasjon for å vise sammenhengen med det en skal lære.

4. Se: pedagogikk, kap 3.4

# **Oppsummering**

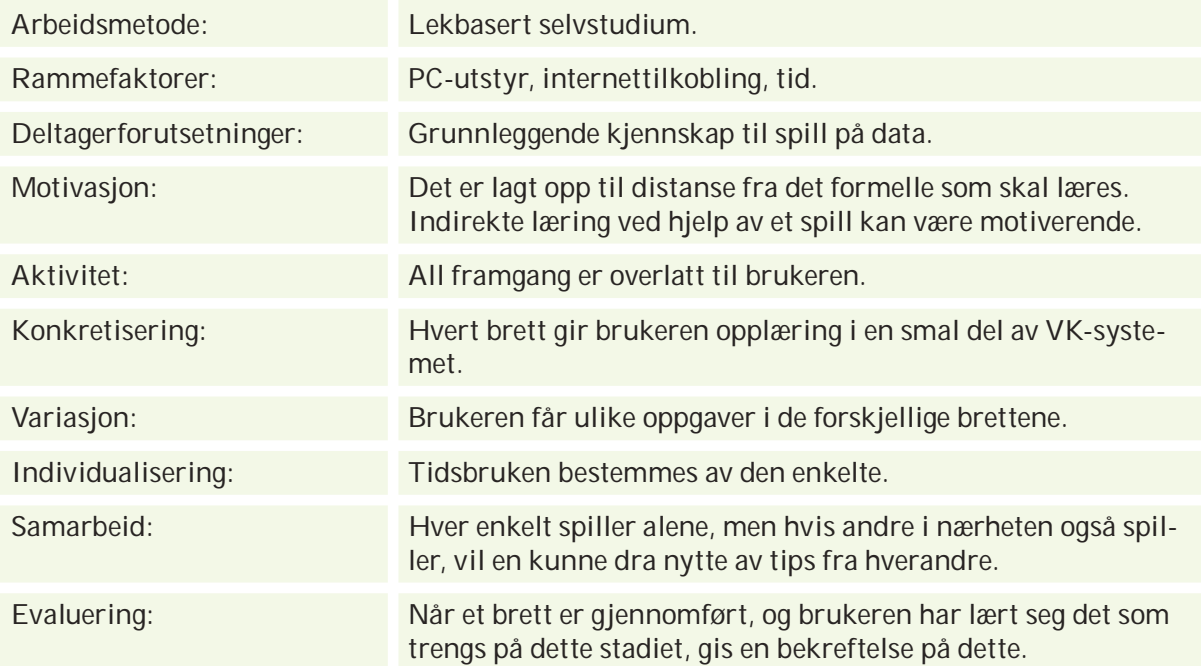

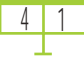

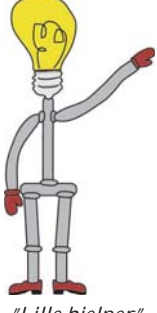

*"Lille hjelper"*

6. Jfr. Luvanovs forskning, kap 3.4 7. Gode tips til læringsmusikk: Moods - Atmosphere Panflute, Arcade *Songs for the wild* - Stevan Pasero, Sugo Recording *Relax with the classics 1* - Largo, Lind Institute. http://home.online.no/~steinny/

8. Jfr. «Viktige parametre ved en webbasert opplæring», kap 3.4

### 6.1.5 «Steg for steg»

Forslaget bygger på den tradisjonelle pedagogikken som tilsvarer tavleundervisning på skolen. Det er enkelt å navigere og søke etter informasjon, slik at en umiddelbart kan finne det en vil vite. Metoden kan imidlertid egne seg mindre hvis informasjonsmengden er stor, da det kan bli vanskelig å finne det en leter etter. Siden en ikke får den praktiske øvelsen underveis, kan det være fare for at mye blir glemt. Forslaget kan derfor egne seg godt som et oppslagsverk, for å gi en dypere forståelse for stoffet.

 For å gjøre løsningen enkel og morsom å gjennomføre er det foreslått liten hjelper; «Lille hjelper», for å «guide» brukeren i presentasjonen (som en lærer/veiviser). Sammen med denne vises forklarende illustrasjoner og bilder med bevegelser<sup>5</sup>. Lyd kan brukes for å forsterke budskapet i animasjoner og illustrasjoner, og forskjellige musikkalternativer kan bedre effektiviteten av læringen<sup>6</sup>. Det må imidlertid tas hensyn til ulike kulturelle og individuelle forskjeller når det gjelder hvilken musikk som påvirker. En liste med ulike musikkvalg<sup>7</sup> kan være en løsning.

Alle emnene er korte og har sin egen slutt<sup>8</sup> for å øke motivasjonen. En har mulighet til å velge detaljnivå på opplæringen, og/eller vanskelighetsnivå. Den vanskeligste versjonen gir minst informasjon fordi det forventes at en har gode kunnskaper om VK-systemer fra før. (Eventuelt kan den vanskeligste versjonen gi utdypende informasjon om aktuelt emne, som en nybegynner ikke har forutsetning for å lære.)

 På hvert avsluttende emne er det informasjon om hvor lang tid en trenger for å gjennomføre opplæringen. Informasjonen er kategorisert (overskrift, underoverskrifter, avsnitt, detaljnivå) for oversetting til andre språk, søking, samt valg av nivå. Presentasjonen har en søkeside, og en kontaktside hvor en kan stille spørsmål og eventuelt sende e-post til en av TANDBERG sine partnere.

 Steg for steg er en kronologisk opplæring i VK-system, med mulighet til å velge nivå underveis (skjule/vise forskjellig typer informasjon).

### Utvidende muligheter:

En «tekst til stemme»-generator som leser teksten i presentasjonen om ønskelig, mens «Lille hjelper» hele tiden viser hva som blir lest. «Lille hjelper» kan også være forbundet med en database, slik at den kan brukes som en hjelp/søkfunksjon. 5. Jfr. studier fra Taiwan kap 3.4

4 | Z

## **Oppsummering**

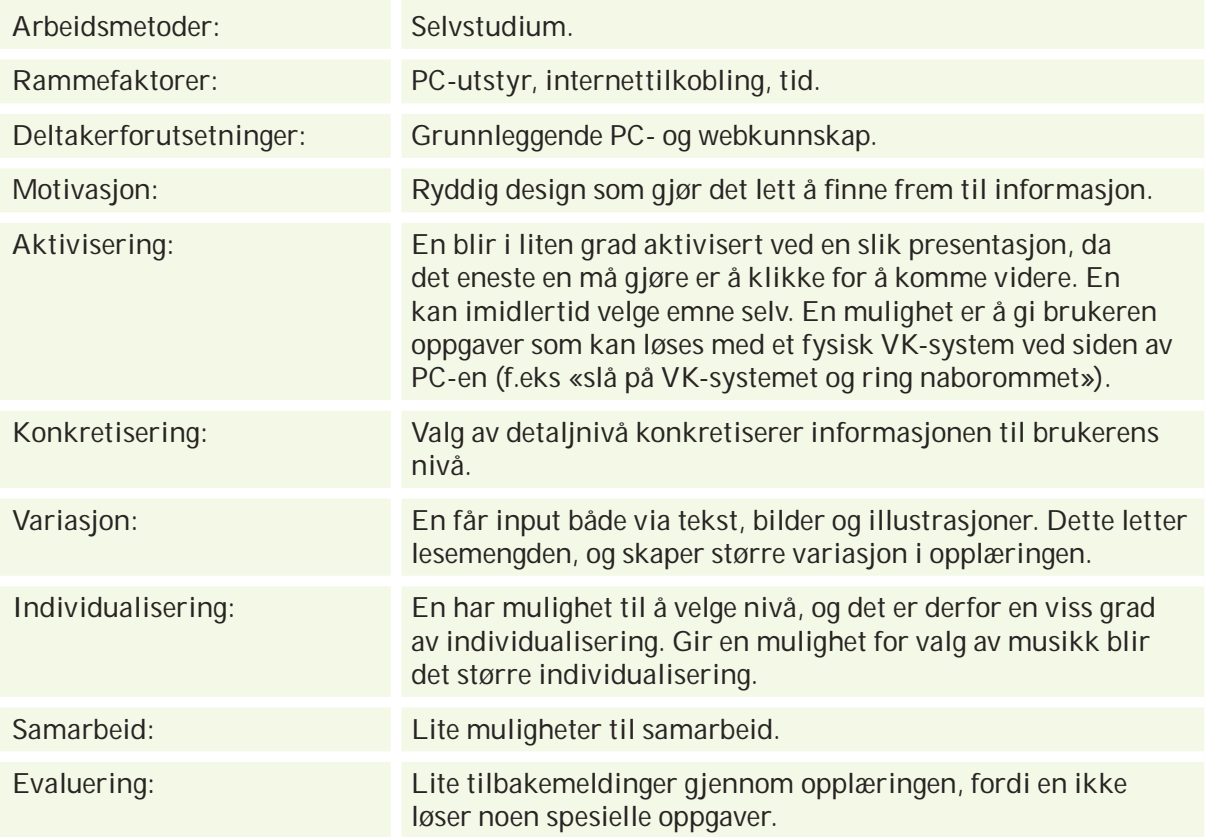

### 6.1.6 «Skole»

Forslaget er et rammeverk for opplæringen. «Skole» egner seg godt som en metafor for e-læring, fordi de fleste forbinder skole med læring uavhengig av kultur. Forskjellige temaer (fag), underemner (timer), presentasjoner (forelesninger), tester (eksamener) og simuleringer (lab-øvelser) samles.

Temaene deles opp undertema<sup>9</sup>. Det er viktig å ha et rammeverk som gjør det lett å navigere slik at en kan starte der en avsluttet sist, fordi en ofte sitter på kontoret eller andre plasser hvor en kan bli distrahert. Timeplanen fungerer som et slikt rammeverk og viser temaer og hvor langt en er kommet. På denne måten er det lett å gå tilbake og starte opp igjen på et senere tidspunkt.

 Eksamen (for eksempel av typen «quiz» eller «multiple choice») legges automatisk til slutten av «dagen» på timeplanen. Det tas hensyn til hvilke timer en har gjennomført. Dette gjøres ved å lage flere oppgaver til hver time og automatisk registrere hvilke timer som er gjennomgått. Eksamen blir da laget ut fra hvilke timer en har tatt. Disse oppgavene hjelper en til å evaluere om målet for opplæringen er nådd.

Utvidende muligheter:

- I forelesningene kan læreren være en slags «Lille hjelper» som en kan klikke på hvis en lurer på noe.
- Opptaksprøve kartlegging av brukerens eksisterende kunnskap, slik at opplæringen best mulig kan tilpasses hans behov
- «Quiz» (uformelle, lekende tester) på slutten av «timene».

9. Jfr. «Viktige parametre ved en webbasert opplæring», se kap 3.4

4

# **Oppsummering**

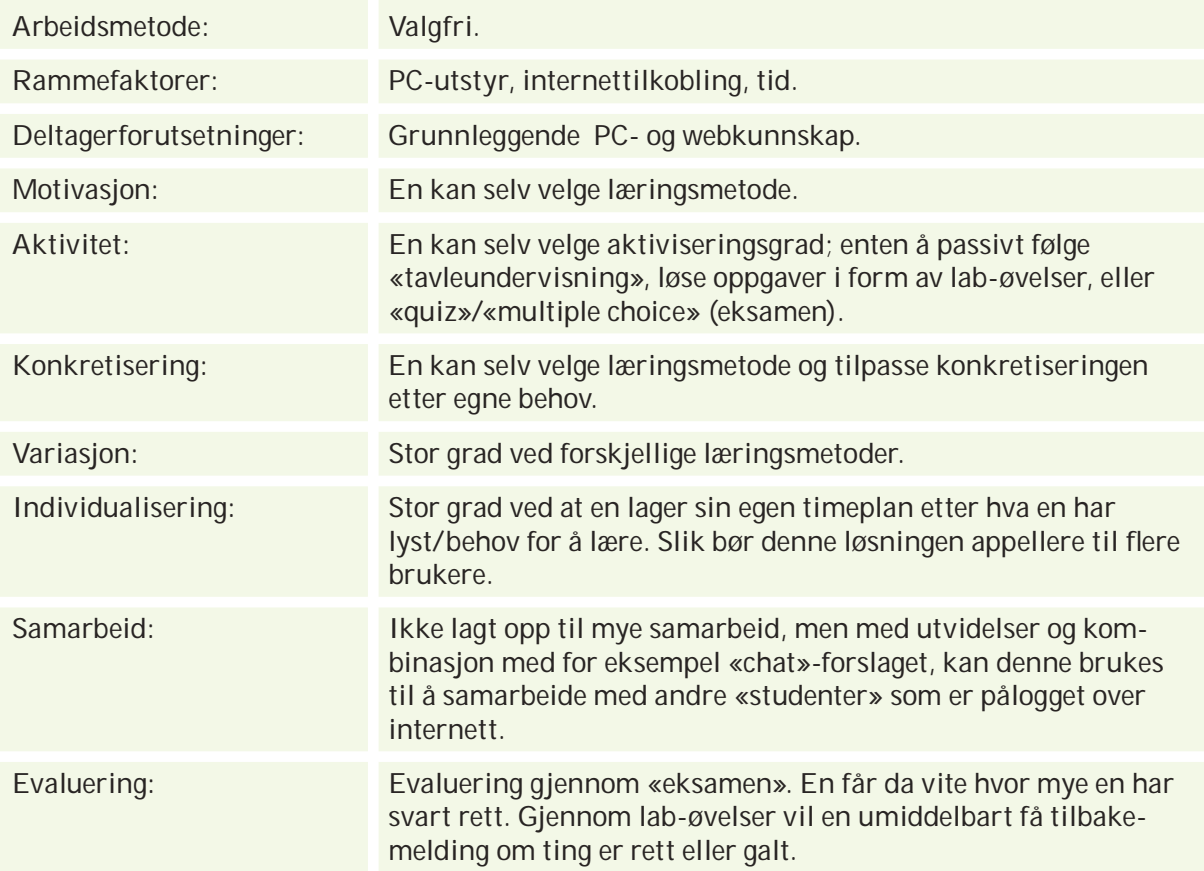

### 6.1.7 Evaluering

Med utgangspunkt i «MAKVISE»-punktene som oppsummerer hvert forslag ga gruppen disse forslagene mest uttelling på de ulike punktene:

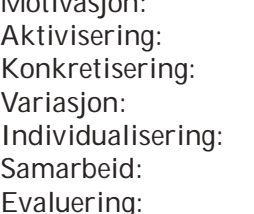

Motivasjon: «Skole», «Spill» og «Simulering» Aktivisering: «Spill», «Simulering» og «Chat» «Simulering» og «Steg for steg» «Skole» og «Spill» «Simulering» og «Skole» «Chat» Evaluering: «Simulering» og «Spill»

TANDBERG kom med tilbakemeldinger og var interessert i 3-4 prototyper av forslagene. De seks forslagene ble innsnevret til tre forslag som skulle utvikles til prototyper. Etter møte med TANDBERG 17.03.0410, ble vi enige om å utvikle disse prototypene:

- «Steg for steg med animasjonsfilm» (videre referert til som «Steg for steg**»**).
- «Simulering med chat»
- «Spill»

De tre forslagene viser fordeler og ulemper ved ulike opplæringsmetoder<sup>11</sup>. Til tross for at forslaget «Skole» kommer godt ut av «MAKVISE»-punktene, var dette noe som falt bort fordi det var mer en portal enn en brukeropplæring. Det kan heller være aktuelt hvis TANDBERG utvikler forskjellige typer opplæring, og vil ha en egen portal for disse senere.

# 6.2 Prototyper

Layouten i prototypene har en kjølig og enkel stil, og er bygget på TANDBERG sine nettsider (http://www.tandberg.net). Etter at prototypene ble laget har TANDBERG imidlertidig kommet med ny layout på sine nettsider.

### 6.2.1 «Steg for steg med animasjonsfilm»

### Målsetting:

Brukeren skal lære seg å bruke TANDBERG sitt VK-system ved hjelp av en webside som presenterer opplæringen på en oversiktlig måte. Prototypen er bygget opp som en bok, der brukeren kan «bla» seg gjennom opplæringen side for side.

### Om «Steg for steg»:

I forhold til forslaget beskrevet tidligere i rapporten ble prototypen ikke helt som planlagt. «Lille hjelper» ble byttet ut med en vanlig søkfunksjon, fordi det passet bedre med det enkle og kjølige designet. Valg av nivå ble ikke prioritert da gruppen

10. Se: møtereferat, vedlegg K

11. Se: pedagogikk, kap 3.4

46

ikke hadde forutsetning for å gjøre en slik vurdering. Lenker til kontaktsider og annen ekstra informasjon er viktig i en ferdig utviklet webbasert opplæring, men ble ikke prioritert.

 Fargene ble tatt fra «TANDBERG guidelines»12. Helvetica, som er «fonten» TANDBERG bruker på sine websider, er ikke en standart font i Windows, derfor er det brukt Arial i stedet for. Bakgrunnen i prototypen er hvit, men rammene og logoen slik som på nettsidene. Det er lagt vekt på å få et romslig og enkelt design.

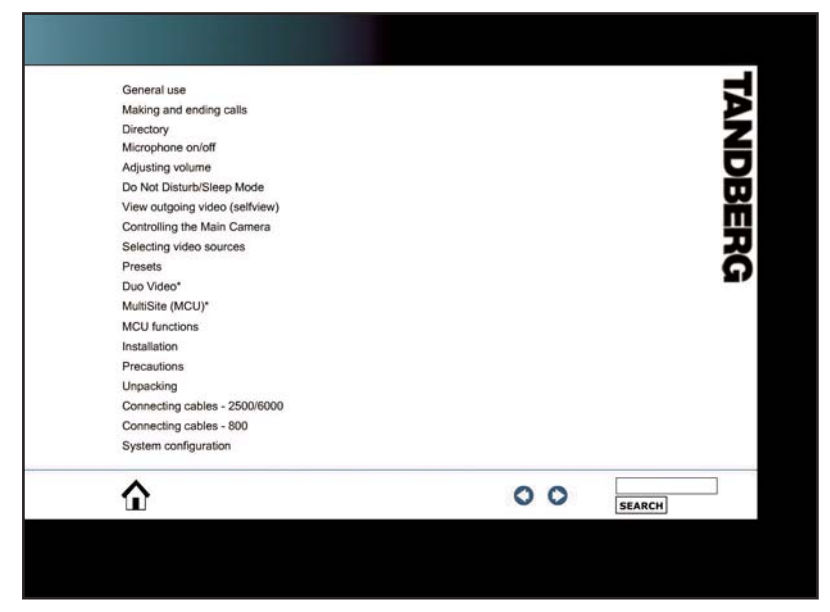

*Startsiden til «Steg for steg med animasjonsfi lm»*

 For å samle alle navigasjonsmulighetene på et sted, er det laget et rektangulert område nederst i bildet. Utsnittet av fjernkontrollen i eksempelknappen er skjult for å ikke fordumme brukeren. For brukere som vet hvilken knapper de skal trykke på, kan det være forstyrrende å se store illustrasjoner hele tiden.

 Strukturen i prototypen er bygget opp for å gi brukeren trygghet og lav terskel for å komme i gang. Brukeren kan følge sine egne interesser og behov. Der store mengder informasjon skal presenteres er denne strukturen oversiktlig. Den er bygget opp slik at designet ikke skal styre rekkefølgen i brukerens arbeid.

 En navigerer seg rundt ved hjelp av piler, brødsmulesti og «hjemknapp». Pilene tar en et steg frem (høyre pil) og et steg tilbake (venstre pil). «Hjemknappen» tar en tilbake til start.

Brødsmulestien er laget for at en skal se hvor mange steg emnet har og dermed kunne beregne hvor lang tid det tar å gå gjennom opplæringen. Stien består av punkter som ligger på en linje. Punktet for steget en befinner seg på er større enn de andre, slikt at en hele tiden ser hvor langt en er kommet i opplæringen, i det valgte emnet. Ved å trykke på punktene kan en hoppe til det steget en vil. Det er også ført på et tall der det 12. Se: vedlegg G

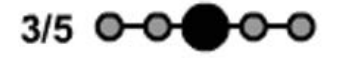

*Brødsmulestien til «Steg for steg med*  animasjonsfilm».

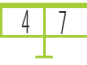

står hvor mange steg det er totalt og hvilket nummer det valgte steget har.

 Søkfunksjonen består av et felt der en kan skrive inn ordet/ emnet en lurer på og trykke på en knapp. Denne funksjonen er plassert nede til høyre, slik at den ikke forstyrrer tekst og bilder i opplæringen.

 Tre av emnene i innholdsfortegnelsen er aktivert. Emnet «Making and ending calls» er delt inn i flere steg. Teksten er hentet fra «Short User Manual»13 . Emnene «General Use» og «Directory» har begge en testside for å få en frem følelsen av hvordan navigeringen kan fungere i en ferdig utviklet brukeropplæring.

 For å illustrere «Steg for steg» sine funksjoner er emnene i «Making and ending calls» delt inn i fem steg.

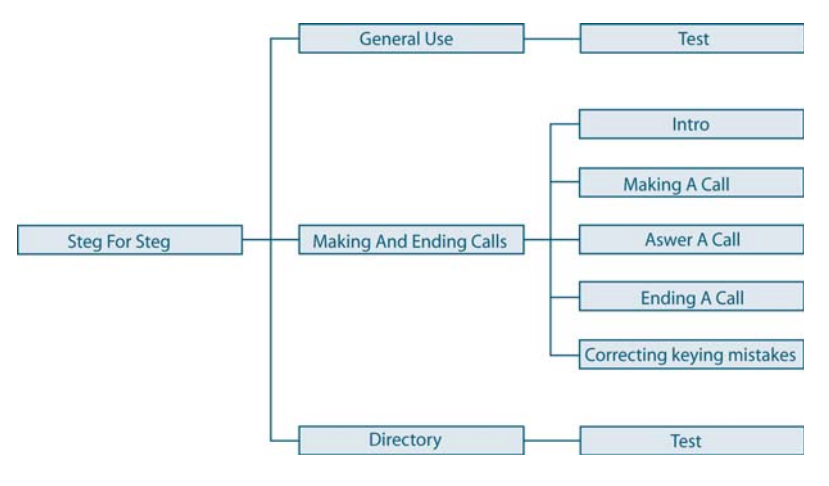

En hierarkisk fremstilling av «Steg for steg med animasjonsfilm»

Animasjonsfilmen ligger på steg 1 for å vise hva en skal kunne når en har gjennomført dette hovedemnet, noe som kan virke motiverende<sup>14</sup>. På de neste fire stegene er overskriftene og forklarende tekst hentet fra «Making and ending calls» i «Short User Manual». Det er lagt inn tekst på alle stegene, og en illustrasjon på et av de. På steg tre er det en eksempelknapp. Det forklares i teksten at en skal trykke på «connect». En får frem et nærbilde av fjernkontrollen der «connect»-knappen er tydelig markert ved å trykke på den lyseblå knappen. Når femte og siste steg er ferdig kommer en rett inn i undermenyen til neste emne ved å trykke på høyre pil. Da kan en få frem assosiasjoner som ved å bla i en vanlig bok.

### Om animasjonsfilmen:

Animasjonsfilmen skal vise hvordan en gjør en oppringning med TANDBERG sitt VK-system. Filmen ble laget i 3D-animasjonsprogrammet 3D Studio Max 5.1 med utgangspunkt i TANDBERG sin fjernkontroll og to monitorer. Fjernkontrollen ble utstyrt med to «armer» til å trykke på seg selv. De modellerte objektene ble plassert i et «rom» som ble lyssatt for å skape 3D-effekt.

13. Se: vedlegg H 14. Se: pedagogikk, kap 3.4

<u>41 ŏ</u>

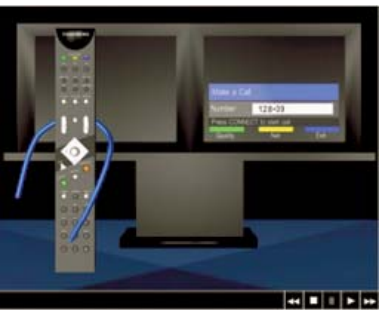

*Et bilde fra animasjonsfi lmen*

Den 3-dimensionale effekten i filmen kommer ikke helt frem på grunn av for lav maskinkapasitet ved utvikling av animasjonen. Effekten ville ført til en mer levende opplevelse. Dette kan en imidlertid få frem ved bruk av ulike kameravinkler, men problemet kan bli at brukeren forstyrres fordi det blir for mye å følge med på samtidig.

Det er ikke lagt tale eller annen lyd på filmen. Tale er kostbart å lage/oppdatere fordi brukerne snakker ulike språk. Annen lyd er ikke utviklet da det hadde gått utenfor prosjektets tidsramme. Ved en forglemmelse ble skjermbildene på monitorene byttet om i forhold til standardoppsettet til TANDBERG.

### 6.2.2 «Simulering med chat»

Målsetting: Brukeren skal lære seg å benytte TANDBERG sitt VK-system ved hjelp av en webside som simulerer utstyret på en enkel måte. Funksjonene skal være de samme som på det virkelige utstyret, slik at overgangen mellom «bruk» på PC og bruk i virkeligheten blir minimal. Via «chat» har brukerne mulighet til å snakke sammen og spørre hverandre (evt. eksperter fra TANDBERG og deres partnere) om råd.

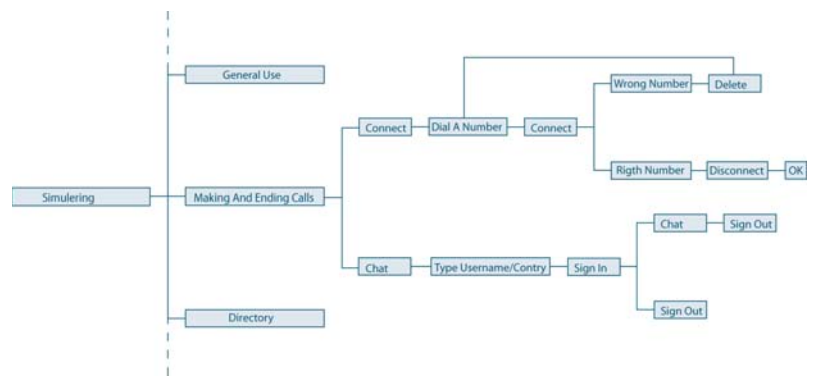

*En hierarkisk fremstilling av «Simulering med chat»*

 Prototypen er noe enklere enn beskrevet i forslaget. Dokumentkamera, kabler, mikrofon og datamaskin ble ikke tatt med, fordi dette ikke er nødvendig for å gjøre en enkel oppringing. «Simuleringen» ble konsentrert om de delene som benyttes under en oppringing; i hovedsak fjernkontroll og monitor.

Prototypen inneholder heller ingen hjelpknapp. De fleste vil klare å ringe opp uten å benytte en hjelpfunksjon, men en slik funksjon vil være nyttig i mer komplekse scenarioer. Imidlertid er «chat»-delen en slags hjelpfunksjon som kan gi bedre svar enn en forhåndsprogrammert funksjon, fordi det er virkelige mennesker som gir brukeren svar på det han lurer på.

 Når det gjelder knappene på fjernkontrollen er det kun knappene med nummer 1 til og med nummer 9, samt «delete», «connect», «disconnect» og OK-knappen som fungerer. Dette er de eneste knappene en har bruk for i en oppringingssituasjon, derfor er det ikke nødvendig å gi brukeren inntrykk av at resten av knappene er «trykkbare». Knappen med nummer 0 kunne med fordel ha vært trykkbar på lik linje med de andre nummerknappene, men denne bød på problemer når det kom til programmering. Programmet tok feil av «0» og tom « » slik at opptellingen programmet benytter seg av gikk galt. Det ble derfor valgt å ikke gjøre nummer 0 trykkbar.

 «Storylinen» fra forslaget15, går ut på å gjennomføre en videokonferansesamtale med julenissen. En har mulighet til å trykke feil nummer som i virkeligheten og dermed ikke nå fram til julenissen. Hvis dette skjer, bes brukeren om å benytte «delete»-knappen for å slette feil nummer og prøve igjen. Klarer en oppgaven kommer julenissen opp på skjermen.

 Layouten baserer seg på TANDBERG sin enkle og kjølige stil. I forslagsbeskrivelsen sto det at «chaten» skulle være til høyre for simuleringen, men vinduet er i stedet horisontalt todelt; den øverste delen er selve simuleringen, mens den nederste er til «chaten». Årsaken til dette er at «chaten» blir mer oversiktlig, samtidig som det blir større plass til simuleringen i bredden. Det ble prioritert bredde fremfor høyde på «Simulering», fordi det ga et mer ryddig grensesnitt.

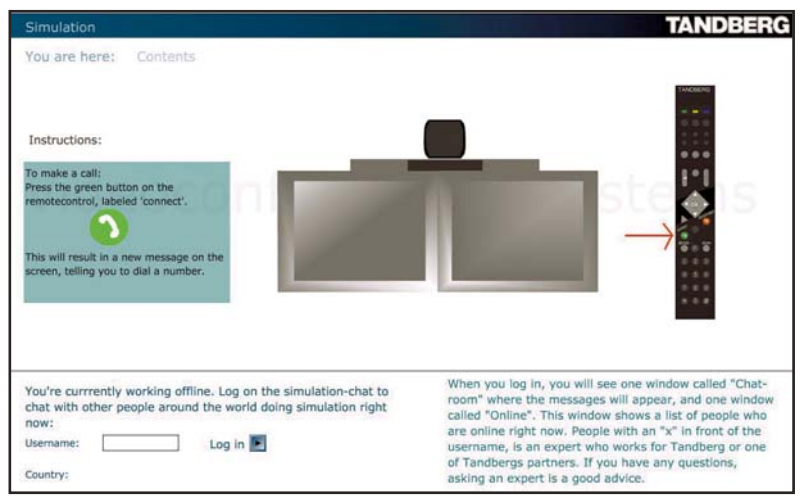

*Bilde fra «Simulering med chat»*

 Områdene for simulering og «chat» fungerer uavhengig av hverandre, slik at en når som helst kan logge på/av «chaten». Områdene er delt med en enkel og smal svart linje. «Chat» og

15. Se: «Simulering», kap 6.1.1

0 L U

«Simulering» er separate flash-filer som er lagt inn i et felles html-dokument.

Om «Chat»:

Det er ikke tatt hensyn til mulighet for å koble opp web-kamera. Årsaken til dette er at TANDBERG har utviklet et eget produkt som benyttes til å «chatte», «TANDBERG Instant Messenger» («IM») uavhengig av VK-systemene. Denne krever imidlertid at en legger til kontakter i en liste, og ikke ser alle som er pålogget opplæringen. Poenget blir dermed litt borte, og det er kanskje en idé å lage en egen versjon som blir et krysningspunkt mellom «chaten» i prototypen og TANDBERG IM» slik at en har mange av de samme funksjonene som i «MSN Messenger»16, men også tilgang til *alle* som er pålogget for øyeblikket.

 Navigeringsknapper er formet som symboler; «play» for å logge på «chat», «forward» for å sende en tekst inn i «chat» rommet, og «stop» for å logge ut av chaten. Dette er noe brukere kan kjenne seg igjen i, og dermed handle mer intuitivt uten å lese teksten foran hver knapp.

«Chat» består av to hoveddeler:

1. Når brukeren ikke er pålogget: Dette området er delt i to spalter, for å få kortere linjer slik at det blir lettere å lese, og for å skape litt luft.

| You're online as:                      | Sign out | Chat-mom | <b>Continue</b> |
|----------------------------------------|----------|----------|-----------------|
| Country:                               |          |          |                 |
| Write your message below:              |          |          |                 |
|                                        |          |          |                 |
| Send the message to the chat-room<br>Е |          |          |                 |

*«Chat»-vinduet når brukeren ikke er pålogget*

2. Når brukeren er pålogget:

Området er delt i tre spalter. I den første står hvilket brukernavn en er pålogget med, hvilket land som er valgt, og en tekstboks til å skrive inn i. Spalte to er selve «chat-rommet», samt en knapp med «Sign out» (logg ut) over. Spalte tre viser en oversikt over hvilke brukere som er pålogget for øyeblikket.

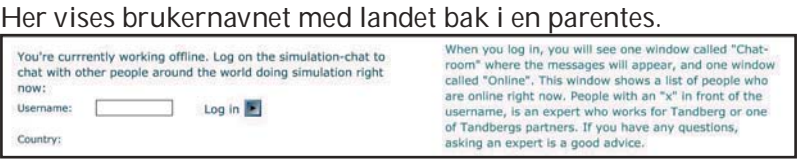

*«Chat»-vinduet når brukeren er pålogget*

Om simuleringen:

Øverst i vinduet er det et horisontalt rektangel, som går fra grønnblå til svart. Til venstre står «Simulation», og til høyre står logoen til TANDBERG . I bakgrunnen er det en nesten usynlig tekst hvor det står «videoconferencing systems» som «frisker» opp siden, uten å forstyrre. Dette er statisk gjennom hele simuleringen, og kan gjøre det «tryggere» ved at en vet at en befinner seg på TANDBERG sine sider under «simulering»,

16. Et utbredt program for skriftlig uansett hva som blir gjort. kommunikasjon over internett.

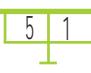

*Brødsmulestien i «Simulering med chat»*

 Under står teksten «You are here» («du er her»), etterfulgt av en brødsmulesti. Denne forandrer seg etter hvor brukeren er i simuleringen. Den gjør at en alltid ser hvor en er, hvordan en kom seg dit og hvordan en kommer seg tilbake. Stien vil alltid inneholde «Contents», som er innholdsfortegnelsen.

Videre forandrer innholdet seg:

«Contents» (innholdsfortegnelse): elementene i TANDBERG sin «Short User Manual» er listet opp i to spalter, med ikoner foran. Disse er laget med tanke på å illustrere de ulike scenarioenes emner**.** Ikonene kan hjelpe brukeren til å handle mer intuitivt uten å måtte lese alt som står. Dette kan virke gjenkjennende og dermed lette lesemengden. Teksten ved siden av bør likevel være der for å navngi scenarioene, da ikke alle ikonene virker like intuitive første gang. Hvis ikonene standardiseres vil de i noen sammenhenger (ikke i innholdsfortegnelsen) kunne stå alene uten tekst, slik at det blir plass til mer informasjon.

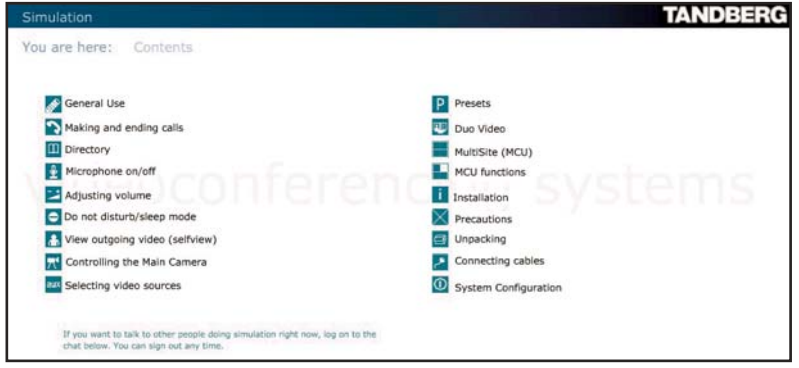

*Startsiden til «Simulering med chat»*

 «Making and ending calls» er det eneste som er utviklet. De andre menyelementene fører til en og samme side for å vise navigeringsmulighetene. Det gir brukere (av prototypen) en følelse av hvordan systemet vil virke hvis det blir ferdig utviklet. Nederst er «chaten» beskrevet (en kan logge på, og når som helst logge av) fordi ikke alle umiddelbart forstår at det er en «chat» nederst i vinduet, og/eller ikke tør å logge på i frykt for å ikke komme seg «ut» jajen.

 Ved å velge «Making and ending calls» kommer en videre til et nytt bilde. Det er tatt i betraktning at en har vært innom «General use» først, slik at en vet hva de ulike komponentene er (monitorer, kodek, fjernkontroll). Til venstre er en rute med instruksjoner til brukeren, i midten er VK-utstyret, og til høyre er fjernkontrollen plassert. Årsaken til denne plasseringen er at mennesker i Vesten, som er «målgruppen»17, leser fra venstre til høyre. Instruksjonene må leses før fjernkontrollen kan trykkes på.

Fjernkontrollen er til høyre fordi de fleste er høyrehendte og det vil bli lettere å bruke musa på en gjenstand på samme side. Instruksjonene må følges for å komme videre (gjenspeiler 17. Se: kravsspesifi kason, kap 2 virkeligheten). Siden knappene på fjernkontrollen er små, er

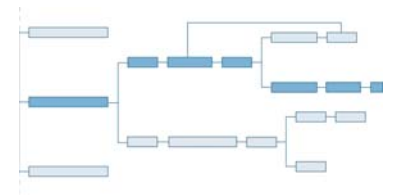

*Hierarkisk fremstilling som viser den «riktige» veien (mørk blå) gjennom simuleringen*

3 L Z

det lagt inn et forstørret bilde av aktuelle knapper i informasjonsruta. I tillegg indikeres det med en rød pil ved siden av fjernkontrollen hvor knappen befinner seg. Slik blir brukeren hjulpet på vei. I informasjonsruta står det hva som vil skje videre, for at brukeren ikke skal bekymre seg for om det som blir gjort fører til uønsket resultat.

 Fjernkontrollen zoomes inn på den nederste delen med nummerknappene når en skal ringe, og de to monitorene blir til én stor. Kodeken forsvinner. Slik er det kun de vesentlige delene av systemet å konsentrere seg om. Bildet på monitoren forandrer seg etter hva en gjør, i stor grad likt virkeligheten. Bortsett fra ved nummerknappene er det hele tiden en rød pil som viser vei til riktig knapp en skal trykke på. I tillegg er det for «connect»- og «disconnect» knappene vist forstørret bilde i informasjonsruten.

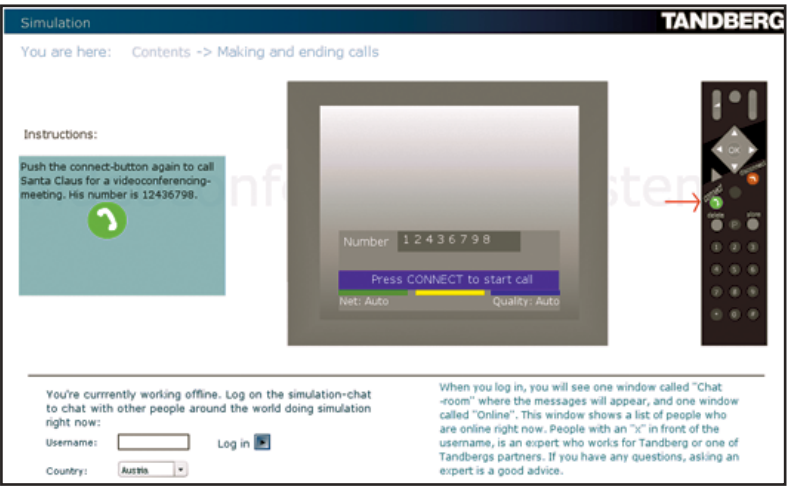

*Brukere skal benytte «connect»-knappen på fjernkontrollen for å ringe. Den nederste delen på fjernkontrollen er forstørret.*

Bruk av farger, tekst og bilder:

Fargene er tatt fra «TANDBERG guidelines». Bakgrunnsfargen er hvit, som gir best kontrast til den svarte og blå teksten. Fonten er Verdana, størrelse 12 pkt. TANDBERG bruker Helvetica, men dette følger ikke lenger med nye maskiner. Siden dette er en prototyp ble det valgt å kun bruke en font fra samme familie. Verdana er en meget god skjermfont, og følger med de fleste maskiner som selges.

For å ha noen å «ringe opp», er julenissen en god kandidat<sup>18</sup>. Ikonene i innholdsfortegnelsen er enkle og minimalistiske, og kan fungere på samme måte som veiskilt. Det er ment å være en sammenheng mellom innholdet i de enkelte emnene og ikonene foran. Fargene er en mørk blåfarge, med hvite symboler.

### Annet:

Det burde vært mulig å ringe opp via IP slik at en lærer seg å bruke stjerneknappen (\*) på fjernkontrollen for punktum. Dette ble forsøkt gjort her, men det ble problemer med programme-

18. Se: kultur, kap 3.5

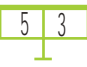

ringen som ikke ble løst. For å ha en funksjonell prototyp ble det derfor kun lagt opp til å ringe via telefonnummer, og ikke IP.

 I scenarioet som er brukt i prototypen – å ringe opp – er det ikke benyttet 3D-modeller direkte. I stedet har bildene blitt laget i 3D, for så og bli konvertert til 2D-grafikk. Årsaken er den tidsmessige grensen prosjektet forholder seg til og målene som er satt. For å bruke 3D-grafikk måtte prototypen ha blitt laget i Macromedia Director. Macromedia Flash kan kun håndtere 2D-grafikk. Da et av målene for prosjektet var at gruppemedlemmene skulle lære seg Flash, måtte dette prioriteres fremfor å bruke tid på å lære enda et program.

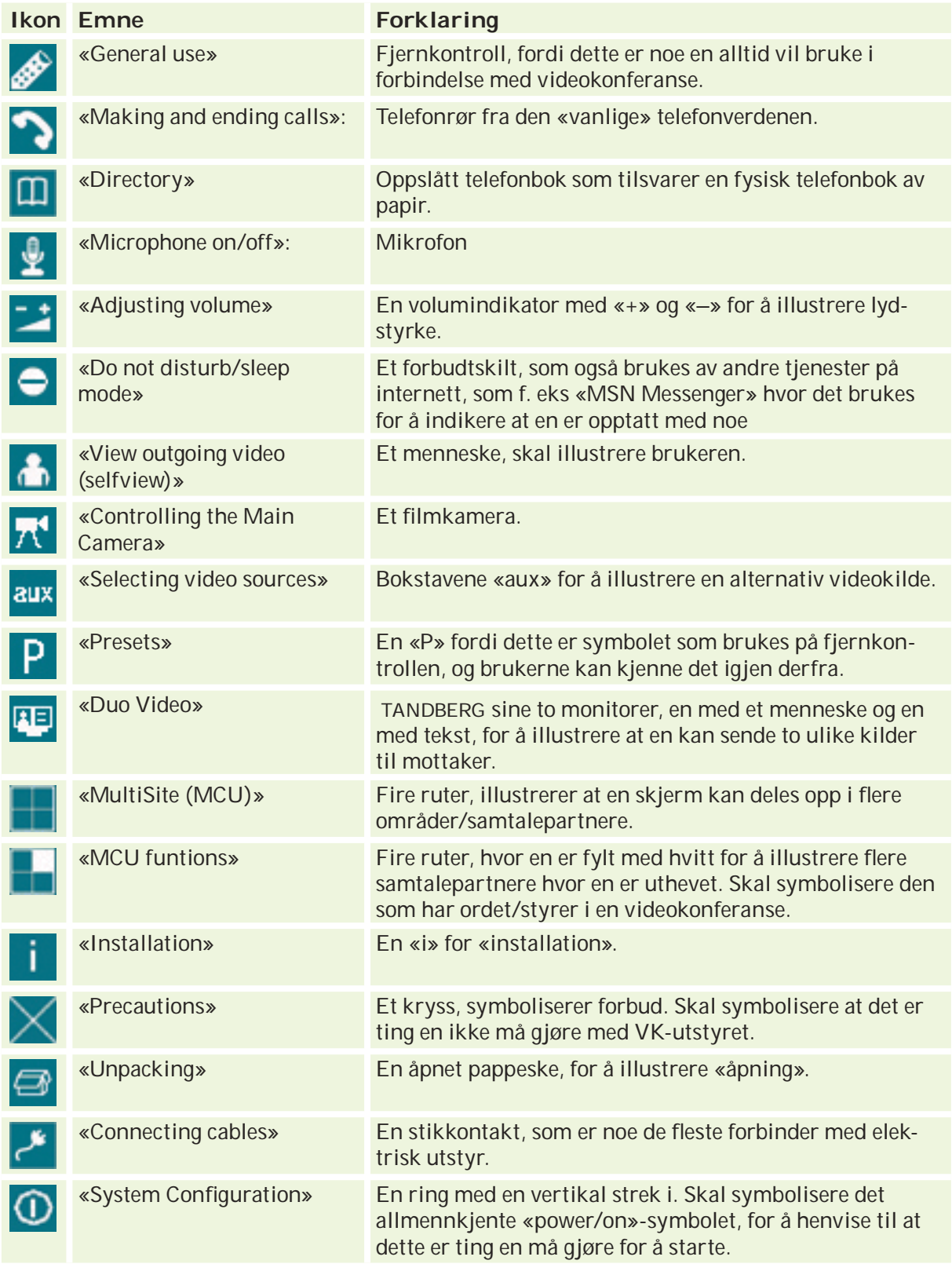

<u>56</u>

### 6.2.3 «Spill»

Målsetting: «Spill» skal supplementere en annen statisk løsning. Dette gir øvelser og en lekbasert læresituasjon. Dette kan skape en positiv stemning som smitter over på den statiske løsningen.

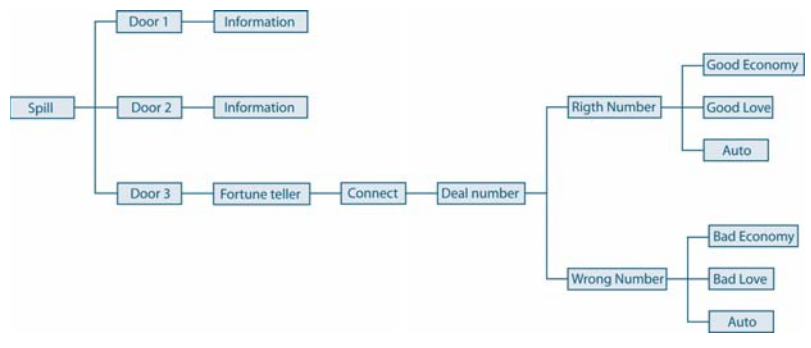

*Hierarkisk fremstilling av «Spill»*

 I forhold til forslaget ble prototypen ble som planlagt. Hadde det blitt valgt et annet emne fra brukeropplæringen kunne det endt i et litt mer engasjerende og morsomt spill.

 Layouten til spillet er enkel ved hjelp av et ryddig og rent design. Bakgrunnen er hvit og teksten svart. Færre farger og grafiske elementer resulterer i mindre «støy» som gjør det enklere å bruke spillet. Dette er i tråd med TANDBERG sin visjon om å være enkel. Farger og fonter er brukt i henhold til «TANDBERG guidelines».

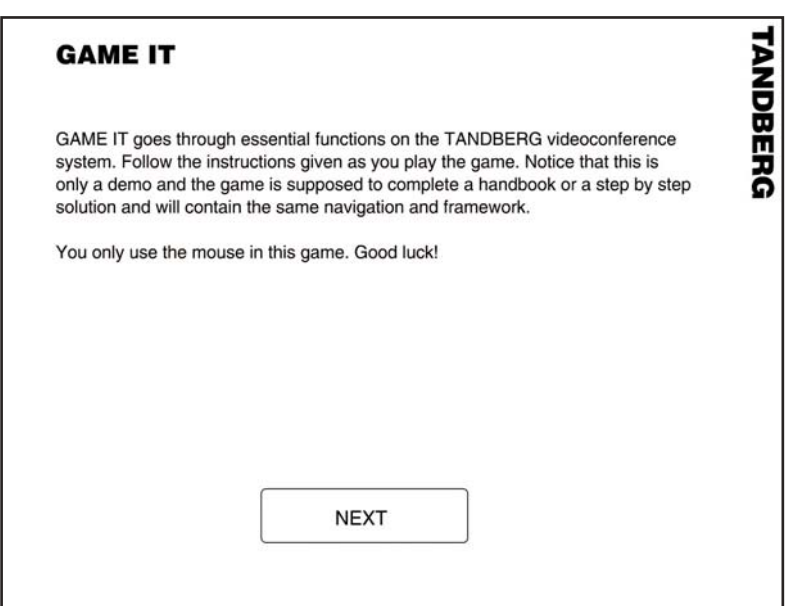

*Startsiden til «Spill»*

 Prototypen består av tre hoveddeler. Den første er en informasjonsside som forteller hva en skal gjøre. Del to inneholder tre nummererte dører og en startknapp. Ved å trykke på «Start» stokkes numrene og blir til slutt usynlige. Poenget

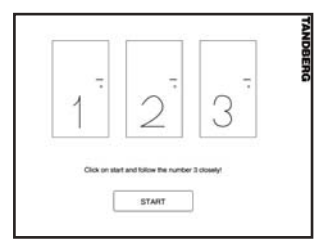

*De tre dørene i spillet*

er da at brukeren skal velge riktig dør, som hører til nummer 3, og komme inn i «spårommet». Velges feil dør, kommer en inn i et rom som kun har tekst og en tilbake-knapp. Den siste og tredje delen er inne i «spårommet», hvor det er en spåkule og en fjernkontroll. Her skal en benytte fjernkontrollen for å ringe til en spåkone. En kan selv velge hva en vil bli spådd i, ved hjelp av hurtigknappene øverst på fjernkontrollen. Valgene er henholdsvis «Economy» (Økonomi), «Love» (kjærlighet) og «Auto». Slås riktig telefonnummer for en positivt svar i spåkulen, slås feil nummer for en negativt svar.

I spåkulen er det brukt samme skjermbilde som kommer opp når en ringer opp med TANDBERG sitt utstyr. For å skape litt liv og minske bruk av tekst er det brukt noen animasjoner. Enkle animasjoner brukes for å tiltrekke oppmerksomhet og hjelpe til framgang. For eksempel benyttes det en blinkende knapp for å vise hvor en skal trykke, uten å bruke tekst.

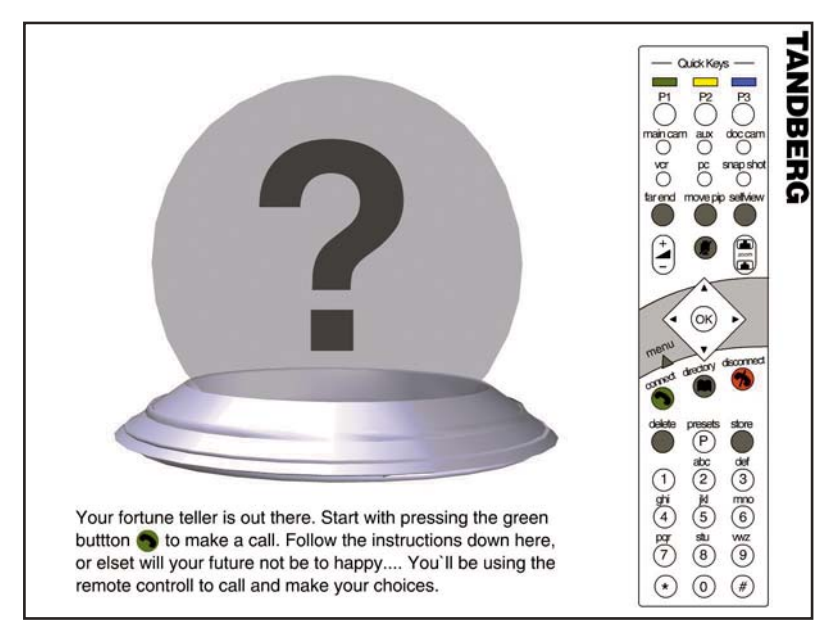

*Inne i «Spårommet»*

 Resultatet er at brukeren får prøvd seg fram og blir kjent med knappene på fjernkontrollen på en uformell måte. En får en pekepinn på hvordan en kobler seg opp på VK-systemet siden det blir brukt den samme framgangsmåten på spillet. Dette er en *hands-on* metode*19* i motsetning til en brukermanual hvor en bare leser. Sammen med en slik manual vil «Spill» kunne gi en komplett opplæring for brukeren.

# 6.3 Tilbakemeldinger

19. Å løse praktiske oppgaver. 20. Se: Testresultater, vedlegg F Det ble utført en uformell test<sup>20</sup> av prototypene på diverse personer med ulik kunnskap/erfaring i VK-system. Alle

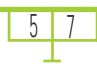

testpersonene hadde god kjennskap til PC. Først ble det gitt litt informasjon om hva som var hensikten med prototypene. Deretter prøvde brukerne seg frem på egenhånd. Det ble tatt notater underveis og tilslutt ble det stilt spørsmål.

### 6.3.1 Tilbakemeldinger på «Steg for steg»

Alle som ble testet forsto ideen, og synes designet var bra. De fleste skjønte navigasjonen og hva de ulike knappene var til. Spesielt brødsmulestien viste seg å være praktisk for å se hvor en befant seg. Alle skjønte ikke umiddelbart at de kunne trykke på denne, men etter å ha forstått det likte de denne navigeringsmuligheten. Noen savnet å se hele strukturen, og ikke bare strukturen innenfor valgt emne. I tillegg kunne presentasjonen vært inndelt i flere nivåer som for eksempel «nybegynner» og «ekspert». Noen mente at et forord på førstesiden kunne vært nyttig for å forklare at dette er en brukeropplæring, og sånn og sånn går du fram. Mange mener at språket absolutt bør være norsk (brukerens språk).

### 6.3.2 Tilbakemeldinger på «Simulering med chat»

Alle forsto ideen, og synes navigasjonen var enkel. Brødsmulestien kunne vært tydeligere, og det burde kanskje vært en «hjemknapp» med et hus som i «Steg for steg». Det var ikke intuitivt for alle at en skulle trykke på fjernkontrollen. Noen ville helst bare trykke uten å lese instruksjonene. Fjernkontrollen var litt liten. Ellers var det positiv respons med tanke på design, som alle syntes var ryddig og bra. Som i «Steg for steg» kunne det vært et forord på førstesiden for å forklare at dette er en brukeropplæring, og sånn og sånn går du fram. En slik opplæring vil absolutt være nyttig for nye brukere av VK-systemer. Mange vil etter hvert ikke «orke» å øve her hvis en bare vil repetere eller søke opp noe en lurer på eller har glemt. Sånn sett vil «Steg for steg» fungere bedre, da det kan brukes som oppslagsverk. Løsningen er imidlertid fin med tanke på praktisk øving uten å bruke et fysisk VK-system. Dersom «chaten» skal benytte seg av innlogging via passord og brukernavn, bør brukeren kunne velge passord selv.

### 6.3.3 Tilbakemeldinger «Spill»

«Spill» var noe de fleste syntes var morsomt. Navigasjonen var enkel, men flere syntes det var litt frustrerende å ikke komme seg ut av rommet en er inne i uten å løse oppgaven. Alle forsto ikke at en skulle bruke «delete»-knappen, så dette burde det informeres om. Noen savnet en forklaring om hva det gikk ut på, hva poenget var, og når en hadde vunnet. For noen var det vanskelig å se poenget med de ulike rommene. Alle trodde de kunne ha hatt nytte av denne formen for opplæring, men

noen trodde de ville ha hatt mer nytte av en simulering for å få mer konkret øving mot et VK-system. Som en del av en annen opplæring som «Steg for steg» trodde imidlertid alle at de ville hatt nytte av opplæringsformen.

# 6.4 Videre arbeid

Generelt må det tas hensyn til kultur, språk og pedagogikk. Dette innebærer at det må lages muligheter for oversetting til flere språk og at en må være forsiktig med farger og symboler<sup>21</sup> som brukes.

På grunn av at mange arbeider hjemme, på toget, flyet og kontoret, samtidig som nettkvaliteten i forskjellige deler av verden varierer mye, bør det i den tekniske løsningen legges opp til at produktet kan brukes uten å være tilkoblet internett. Det innebærer at det bør kunne lastes ned og lagres på egen PC. Størrelsen på nedlastningen, som følge av omfang av opplæringen og den tekniske løsningen, bør begrenses. Dette kan skje ved at en kan dele opp i forskjellige nedlastninger, for eksempel en modul for grunnleggende og en for viderekommende.

### 6.4.1 «Steg for steg»

All informasjon må samles og studeres nærmere for å se om informasjonen i de eksisterende brukeropplæringene er like relevant å ha med på web som på papir. Kan noe av teksten erstattes med illustrasioner eller en animasionsfilm? Emnene kan sorteres på en annen måte enn i «Short User Manual»<sup>22</sup> som har vært utgangspunktet i prototypene.

 Søkfunksjonen skal virke ved at brukeren taster inn et ord i et tekstfelt og trykker på søk-knappen. Resultatet av søket kan komme opp i et eget vindu, eventuelt også med beslektede emner.

 Det er ikke tatt hensyn til å variere pekeredskap (mus/tastatur) i prototypen. I opplæringer som tar lang tid er det spesielt viktig å kunne bruke tastene til å navigere, fordi mange synes at det er «slitsomt» å bruke musen. En må ved hjelp av piltaster kunne trykke seg nedover innholdsfortegnelsen for å velge emner. En velger emne ved å trykke «Enter»-knappen. Det blir samme prinsipp som blant annet Windows benytter. Alle sidene bør være utskriftsvennlige.

 Valg av detaljnivå kan være viktig. Nybegynnere og viderekommende er kategorier det kan deles inn i. Nybegynnere trenger kun informasjon om de mest grunnleggende funksjonene. De kan lett bli forvirret av for mange muligheter og for mye tekst. Samtidig må en ikke fordumme brukeren. Informasjon bør gjemmes bort, da brukeren kan bli irritert om den samme 21. Se: litteraturstudier, kap 3<br>
informasjonen gjentar seg.

22. Se: vedlegg H

 Som en avslutning kan en «quiz» være en mulighet for å teste om en har lært noe. Tester og resultat av disse kan føre til at motivasjonen for læring stiger.

### 6.4.2 «Simulering med Chat»

Generelt: Det må være mulig å logge av/på «chaten» uavhengig av «simuleringen».

### «Chat»:

Det må opprettes en database over brukere som skal ha tilgang, og programmeres en funksjonell «chat» (i prototypen er det kun laget en illustrasjon). Brukerne må kunne utveksle beskjeder i «chatrommet», og kunne snakke sammen to og to (eller flere i en gruppesamtale) i egne «rom». Eksperter fra TANDBERG og deres partnere bør skille seg visuelt fra de andre brukerne, som vist i prototypen, med for eksempel en «x» foran navnet eller en annen farge på skriften.

 De andre brukerne må da nektes å logge seg på som en ekspert (det kan for eksempel ikke være lov å ha et brukernavn som starter med «x»). Videre bør knappetrykk som å logge inn, sende beskjed, og logge ut kunne utføres med å trykke på «Enter» på tastaturet. Dette er noe mange har som vane, og det er tungvint og måtte flytte hånden fra tastaturet til musen for å klikke hver gang en vil sende en beskjed til andre brukere.

 Ellers bør muligheten for å tilknytte en versjon av «TANDBERG Instant Messenger» til simuleringen kanskje vurderes.

### «Simulering»:

Den røde pilen kan skjules i første omgang for ikke å fordumme brukeren. Pilen kan vises når brukeren trykker på en hjelpknapp.

 Det bør legges inn en oppgave som går på å ringe opp via «IP-adresse» (en unik adresse som brukes til å identifisere en enhet tilknyttet et nettverk), slik at brukerne får erfaring i å bruke stjernetasten (\*) som punktum mellom tallene.

 Mange av scenarioene er vanskeligere enn eksempelet som er brukt i denne prototypen («Making and ending calls» - «opprette og avslutte samtaler»). Det bør lages en form for hjelpfunksjon som kan hjelpe en på vei. Dette kan være så enkelt at en kan trykke på en «hjelp»-knapp for å se hva som er neste skritt. Programmet oppfører seg da som om riktig knapp er trykket, og går videre. Det kan være lurt å gi brukeren mulighet til å spole tilbake og trykke på egenhånd. Eventuelt kan musepilen bevege seg til riktig knapp (uten å trykke») for å vise hva som skal gjøres. En annen mulighet er en søkfunksjon hvor en skriver inn hva en trenger hjelp til, og får en generert liste over mulige svar (som en vanlig søkfunksjon).

### 6.4.3 «Spill»

I prototypen er kun et rom utviklet, og spillet har ingen slutt. Siden «spårommet» er hovedrommet, må oppgavene i de andre rommene være mindre. En oppgave kan for eksempel være en kaffemaskin hvor du velger kaffe med fjernkontrollen, eller en enkel oppgave hvor du skal skrive TANDBERG med fjernkontrollen. Ved løsing av disse oppgavene skal brukeren kun komme tilbake til rommet med de tre dørene i for å velge på nytt. For å komme videre må «spårommet» gjennomføres. Etter dette kan brukeren for eksempel komme til neste brett i

spillet, eller neste steg i en presentasjon. Det er ikke alle scenarioer i opplæringen som vil egne seg for spill. De mest aktuelle vil være de grunnleggende funksjonene beregnet på de som har frykt for nye ting. Et spill kan være effektivt for å fjerne denne frykten. Øvelser i «Spill» kan for eksempel gå på zoom, *tilt*23 *og panoerering*<sup>24</sup> hvor en leter etter tall og bokstaver eller brikker til et puslespill. Oppkoblingen av utstyret vil også egne seg godt som et typisk «dra og slipp» spill. «Spill» kan egne seg godt som en del av en mer statisk løsning for å live opp denne.

 Miljøet bør være lekende og uformelt. Det er viktig at brukeren har mulighet til å prøve seg frem og få tilbakemeldinger på så mye som mulig. Spillet bør også holdes enkelt slik at framgangen opprettholdes. Størrelsen må ikke bli så stor at det overgår begrensningene satt i dette prosjektet.

 Ellers følger virkemidlene25 for å få til et godt spill mange av de samme pedagogiske prinsippene<sup>26</sup> som er nevnt før, spesielt i forbindelse med motivasjon.

23. Vertikal bevegelse av et kamera. 24. Horisontal bevegelse av et kamera. 25. Se: Alessi og Trollip (2001)

# THE SURVEY OF SURVEY OF SURVEY (SURVEY) THE SURVEY OF SURVEY OF SURVEY OF SURVEY OF SURVEY OF SURVEY OF SURVEY OF SURVEY OF SURVEY OF SURVEY OF SURVEY OF SURVEY OF SURVEY OF SURVEY OF SURVEY OF SURVEY OF SURVEY OF SURVEY O KONKLUSJON

# 7.1 Oppgaveforståelse

Hovedmålet ble endret i startfasen. Mens det først gikk ut på å utvikle en webbasert brukeropplæring som skulle være fleksibel, gikk det endelige målet ut på å «lage prototyper for webbasert brukeropplæring for TANDBERG sine videokonferansesystemer». Oppgaven endret seg altså fra å lage én ferdigutviklet opplæring, til å lage flere prototyper. Mye arbeid med hensyn til for eksempel programmering forsvant, mens det ble mer arbeid i forbindelse med utforming av ulike typer brukeropplæringer.

Kravspesifikasjonen<sup>1</sup> var litt vanskelig å utforme, da det ble gitt rimelig frie tøyler. Denne ble derfor kanskje noe vag, og for lite konkret. Oppdragsgiver godkjente likevel kravspesifikasjonen etter noen innspill, og ga dermed grønt lys. Det ble imidlertid tydeligere under oppgaveanalysen<sup>2</sup> hvilke begrensninger og krav gruppen skulle forholde seg til.

 Forandringen av hovedmål førte til høyere motivasjon og arbeidslyst fordi det nye målet i større grad var relatert til utdannelsen gruppen tar. Ferdig kravspesifikasjon og oppgaveanalyse avgrenset ytterligere.

1. Se: kravspesifikasjon, kap 2 2. Se: oppgaveanalyse, kap 4

# 7.2 Utførelse

Noe av tiden har blitt brukt på litteraturstudier, og i ettertid kan det diskuteres om dette kunne blitt gjort på en mer strukturert måte. Det ble først lest om pedagogikk, e-læring, GUI<sup>3</sup> og kultur, men etter hvert i prosjektet ble det klarere hva som trengtes av informasjon. Litteraturstudier har derfor pågått kontinuerlig for å innhente data. Hadde det vært klarere på forhånd hva det ville være behov for, kunne dette ha blitt gjort på en mer effektiv måte. Samtidig har det fungert, da det var vanskelig å vite på forhånd nøyaktig hvilken informasjon en ville trenge.

 Under litteraturstudiene kom det fram en oppskrift for planlegging av en webbasert brukeropplæring<sup>4</sup>. Gruppen har ikke satt opp et dokument med dokumentasjon av planen, men har likevel brukt mange av punktene som nevnes i forskjellige faser av prosjektet:

- Under oppgaveanalysen ble *essensen av prosjektet* definert.
- *Identifi sering av karakteristikker ved brukerne* er noe gruppen ikke hadde forutsetning for å gjøre, da disse tilhører et internasjonalt publikum. Brukerne defineres i dette prosjektet som sluttbrukerne, altså de som til slutt skal benytte seg av en webbasert opplæring. TANDBERG hadde heller ikke noe klart svar, annet enn at majoriteten av brukerne er ansatt i bank og -finanssektoren. I tillegg utgjør helsesektoren og undervisningssektoren en stor gruppe. Gruppen besluttet å ta hensyn til hele spennet av brukere for å ikke utestenge noen. Som nevnt i beskrivelsene av prototypene kan inndeling i ulike detaljnivåer her imøtekomme forskjellige typer brukere, slik at flest mulig behov blir tatt vare på.
- **·** Etablering av begrensninger ble foretatt i kravspesifikasjonen<sup>5</sup>.
- Kostnadsoverslag ble ikke gjort<sup>6</sup>.
- *Planleggingsdokument* tilsvarer i vårt prosjekt milepælsplanen og underliggende aktiviteter, samt Gantt-skjema<sup>7</sup>.
- S*tilmanual* ble gitt av TANDBERG i form av deres «guidelines»8. I tillegg ble det besluttet at det kunne benyttes andre nøytrale farger som sto i stil med de definerte.
- Punktet *Bestemme og samle inn kilder* ble diskutert i innledningen til dette kapittelet.
- *Idémyldring*<sup>®</sup> ble gjennomført som en del av forarbeidet til forslagene.
- For å *bestemme endelig utseende*, ble det før utviklingen av prototypene tegnet skisser<sup>10</sup>, enten på papir eller digitalt.

3. Graphical User Interface - grafisk brukergrensesnitt

- 4. Se: Planlegging av en webbasert
- brukeropplæring, kap 3.3
- 5. Se: kravspesifikasjon, kap 2
- 6. Se: økonomi, kap 7.7 7. Se: vedlegg L
- 8. Se: vedlegg G
- 9. Se: vedlegg C
- 10. Se: vedlegg D

Dette for å gi grunnlag for diskusjon innad i gruppen og med oppdragsgiver.

 *•* Punktet *få bekreftelse på at avgjørelser er aksepterte* ble gjort både med veiledere og oppdragsgiver, uten noen formell liste. Bekreftelsene fra oppdragsgiver ble gitt muntlig over videokonferansemøter, og fra veiledere på statusmøtene.

Utførelsen har gått som planlagt, og gruppen sier seg fornøyd med resultatet.

# 7.3 Utstyr og programvare

I etterkant kan det diskuteres om det hadde vært bedre å benytte andre program til utvikling av noen av prototypene. «Steg for steg» kunne for eksempel vært enklere å lage ved hjelp av html-og php-programmering<sup>11</sup> enn med Macromedia Flash. «Simulering med chat» kunne vært utviklet i Macromedia Director for å bevare 3D-effekten slik at utstyret ville sett mer realistisk ut. Siden et av delmålene og ønskene til gruppen var å lære seg Macromedia Flash ble dette prioritert fremfor å henholdsvis bruke kjent kunnskap (html og php) og å lære seg Macromedia Director. Gruppen hadde så vidt vært borti sistnevnte tidligere, så det bød ikke på problemer å lage en CD-ROM med prototypene, rapporten og filmene.

Videokonferansesystemet gruppen fikk låne av skolen var til stor nytte, både til å utforske systemet for å lage prototypene, og til møtevirksomhet med oppdragsgiver.

 Gruppen benyttet maskiner på skolens datalab'er i tillegg til egne maskiner til utviklingen. De bærbare maskinene tre av gruppemedlemmene hadde var til stor nytte da de fungerte både som utviklingsmaskiner og som sikkerhetskopier.

# 7.4 Prototypene

Det ble laget tre forskjellige prototyper, som kan appellere til forskjellige deler av målgruppen. Kun scenarioet «Making and ending calls» (opprette og avslutte samtaler) har blitt utviklet i hver prototyp. Dette avgrenset arbeidsmengden og gjorde det enklere å sammenligne de ulike prototypene.

 «Steg for steg» er den «konservative» og for mange velkjente løsningen, som har lav brukerterskel og som kan fungere som et oppslagsverk. Den kan egne seg for brukere på ulike nivåer (nybegynner – viderekommen – ekspert), fordi en lett kan dele den opp i forskjellige vanskelighetsgrader. En slik opplæring vil være enkel å oppdatere, og av de tre prototypene vil nok denne

11. Html: Hyper Text Markup Language. Php: HyperText-Preprocessor. Både php og html brukes til å kode websider.

være den som gjør det enklest å skifte språk. Det er enkelt å bygge opp en oversiktlig struktur, som igjen har mye å si for navigasjonen. En kan enkelt slå opp og finne informasjon en er på jakt etter. Den vil da fungere som problembasert undervisning12. Slik er dette en opplæring som kan være nyttig lenge, og ikke bare første gangen en skal bruke et VK-system. Som introduksjon til scenarioet det undervises i er det lagt inn en animasjonsfilm, noe som har fått positive tilbakemeldinger. Dette kan også være en idé for de andre scenarioene, slik at brukeren ser hva som skal læres og slipper å lese alt for å forstå hva som skal gjøres.

 «Simulering med chat» er en mer avansert løsning, som gir praktisk øvelse i bruk av et VK-system. Dette er en form for oppgavebasert undervisning, som passer til innlæring av logikk og handlemønster<sup>12</sup>. Løsningen egner seg best for nybegynnere fordi erfarne brukere antakelig vil foretrekke et oppslagsverk som «Steg for steg» for å slippe å trykke seg gjennom simuleringen for å finne informasion. I en simulering har en heller ikke like store muligheter til å utdype detaljer for å imøtekomme ulike brukeres behov som i en «Steg for steg» opplæring. Det en lærer vil imidlertid være enkelt å overføre til et fysisk VK-system. Dessuten lærer de fleste bedre hvis de løser oppgaver, og ikke bare leser slik som i «Steg for steg». Selv om en skal være forsiktig med bruk av symboler<sup>13</sup> har det blitt laget ikoner (med symboler) som er benyttet i innholdsfortegnelsen.

 «Chaten» gir brukerne mulighet til å kommunisere med hverandre for å utveksle erfaringer og spørre om råd, og til å få umiddelbar hjelp fra en «ekspert» som er pålogget. For å videreutvikle «Simulering med chat», kreves det kreativ tenking for å lage passende «storylines» som gjør det enkelt for brukeren å se relevansen i forhold til det fysiske VK-systemet. I tillegg kreves det mer avansert programmering enn i «Steg for steg».

 «Spill» gir indirekte øvelse i bruk av VK-system. Løsningen bør inngå som en del av for eksempel «Steg for steg», og ikke være en egen frittstående opplæring siden ikke alle scenarioer egner seg til spill. I tillegg vil det gi større variasjon i «Steg for steg» hvis en har et spill på slutten av hvert scenario. En spillbasert opplæring vil for mange være den artigste typen, men egner seg kanskje best for mennesker som har spilt dataspill tidligere. Imidlertid liker de fleste å vinne, og konkurranseinstinktet kan antakelig være en motivasjonsfaktor i seg selv. En annen fordel med spill er at «frykten» for noe nytt som mange har, lettere kan overvinnes siden spillet har en lekende og uformell innfallsvinkel. «Spill» vil være den mest krevende løsningen å videreutvikle, da det i tillegg til programmering blir en del kreativt arbeid med å komme på gode ideer.

 Felles for «Simulering med chat**»** og «Spill» er fjernkontrollen. Det er viktig å tenke på at det kan skape forvirring hos brukeren dersom knappene på denne brukes til andre funksjoner enn det de har i et virkelig VK-system. Benytt for eksempel ikke

12. Se: pedagogikk, kap 3.4

13. Se: kultur, kap 3.5

«connect»-knappen til å velge emne fordi brukeren da kan tro at den brukes til det i virkeligheten.

De tre prototypene har altså hver sine fordeler og ulemper, og sammen med forslagsbeskrivelsene tror gruppen at TANDBERG kan ha nytte av de som grunnlag for valg av en webbasert brukeropplæring. En mulighet vil være å lage en løsning som er en kombinasjon av alle tre prototypene med utgangspunkt i «Steg for steg».

Vurdert opp mot hverandre kan:

- «Steg for steg» egne seg for et bredt spekter av brukere. Denne vil også være enklest å oppdatere og videreutvikle.
- «Simulering med chat» passe best for nybegynnere. Her vil det også være enklest å overføre kunnskap til det fysiske VK-systemet.
- *«*Spill» passe best for nye brukere som har en viss erfaring med dataspill, og motivere de lekne. Denne løsningen vil antakelig være den som er mest tidkrevende å videreutvikle.

# 7.5 Testing

Testene14 som ble gjort kan ikke ses på som fullverdige. Da måtte produktet vært ferdig utviklet, og spørsmålene vært stilt på en annen måte. Spørsmålene som ble stilt her var mye ja/nei-spørsmål, noe som ikke bør benyttes ved en test fordi en da «styrer» tankegangen til testpersonene. Gruppen valgte likevel å gjennomføre enkle tester, for å få tilbakemeldinger på prototypenes utseende, navigering og brukervennlighet.

 Prototypene ble godt mottatt, og det kom konstruktive tilbakemeldinger<sup>15</sup> fra testpersonene.

# 7.6 Hensyn å ta ved videre arbeid

Det bør være mulig for brukerne å laste opplæringen ned til egen PC. Dette vil øke bruksmuligheten, og vil spesielt være gunstig for de som reiser, og i områder og situasjoner hvor det er dyrt eller vanskelig å være på internett. Bruk av symboler, farger og illustrasjoner må balanseres slik at opplæringen kan benyttes av alle, samtidig som den ikke blir anonym. En bør også være bevisst på de ulike pedagogiske prinsippene i forhold til målgruppe og læringsstoff.

14. Se: vedlegg F 15. Se: kap 6.3.1 til 6.3.3

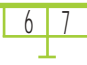

# 7.7 Økonomi

Siden dette var et studentprosjekt og mye av tiden gikk med til å tilegne ny nødvendig kunnskap, ble antall timer mye større enn hva som ville vært realistisk ved et vanlig prosjekt (kunde/ utvikler). For å gjennomføre et overslag var gruppen avhengig av konkrete tall fra TANDBERG. Dette kunne de ikke gi da dette er sensitive opplysninger som kan skade konkurranseevnen. Gruppen fikk derfor ingen tall og kunne ikke gjennomføre kostnadsoverslag på de ulike prototypene.

 Med bakgrunn i «Diskusjon og konklusjon» av prototypene16 og beskrivelsen av prototypene17 kan det antas at kostnader i forbindelse med utvikling og oppdatering er lavest i «Steg for steg», høyere i «Simulering med chat», og høyest i «Spill».

 Når det gjelder inntekter er det vanskelig å anslå noe fornuftig, da gruppen ikke vet hvordan en eventuelt ferdig utviklet brukeropplæring vil bli. Inntektene vil komme som en konsekvens av mer fornøyde og dermed lojale kunder som kan gi TANDBERG et godt rykte. Dette kan igjen føre til flere kunder. Hvilke(n) av prototypene som gir flest fornøyde kunder er vanskelig å si. Det vil antakelig være den som fanger opp den største gruppen brukere. På bakgrunn av drøftingen og beskrivelsen av prototypene, kan dette være «Steg for steg» med innslag av spill der det kan være hensiktsmessig.

# 7.8 Hovedkonklusjon

Prosjektets mål var å lage prototyper for webbasert brukeropplæring for TANDBERG sine videokonferansesystemer. Prosjektet var delt i to faser. Fase en besto i å utvikle forslag til en webbasert brukeropplæring og underbygge de valg som ble tatt. Fase to besto av å utvikle prototyper.

 I den første fasen ble det gjennomført idémyldringer som grunnlag for beskrivelse av forslag. Noen av forslagene ble forkastet slik at det sto igjen seks forslag å beskrive. Av disse ble fem utviklet til tre prototyper ved hjelp av litteraturstudier og ny og eksisterende kunnskap, i fase to. Gruppens kunnskaper innen Macromedia Flash og 3D-animasjon har økt betraktelig. Selve prosessen har vært lærerik, og gruppen har lært mye om prosjektarbeid, både generelt og i forhold til en oppdragsgiver, og rapportskriving. Både prosjektets delmål og hovedmål er dermed oppnådd.

 En global webbasert brukeropplæring åpner for bruk av flere fagområder og teknologier sammen. Det kreves samtidig mye av utviklerne for å tilpasse ulike brukeres behov. Prosjektet tok for seg temaene pedagogikk, kultur og brukergrensesnitt. 16. Se: kap 7.4

17. Se: kap 6.2\*

68

 Det brede spekteret av brukere krever at brukergrensesnittet må være lettfattelig og intuitivt, da datakyndighet i stor grad varierer. Samtidig må ulike land, religioner, skikker og holdninger tas hensyn til, fordi elementer i et brukergrensesnitt kan bli oppfattet forskjellig.

 For å illustrere ulike måter å lage en opplæring på ble det laget tre forskjellige prototyper. I dette prosjektet er «Spill» og «Simulering» eksempler på oppgavebasert undervisning, mens «Steg for steg» er en problembasert undervisningsform.

 Av prototypene som er utviklet i dette prosjektet kan «Steg for steg med animasjonsfilm» (en problembasert løsning) med innslag av «Spill» og/eller «Simulering» (oppgavebaserte løsninger) fange opp både de som er i en kritisk nybegynnerfase og de mer erfarne brukerne. «Simulering» og «Spill» krever mer arbeid ved oppdateringer enn «Steg for steg», men ved å begrense disse to til de grunnleggende emnene vil det trolig lønne seg.

 Ved eventuell videreutvikling vil trolig en slik løsning, med mulighet for nedlastning av oppdelte moduler, være optimal for brukerne og TANDBERG.

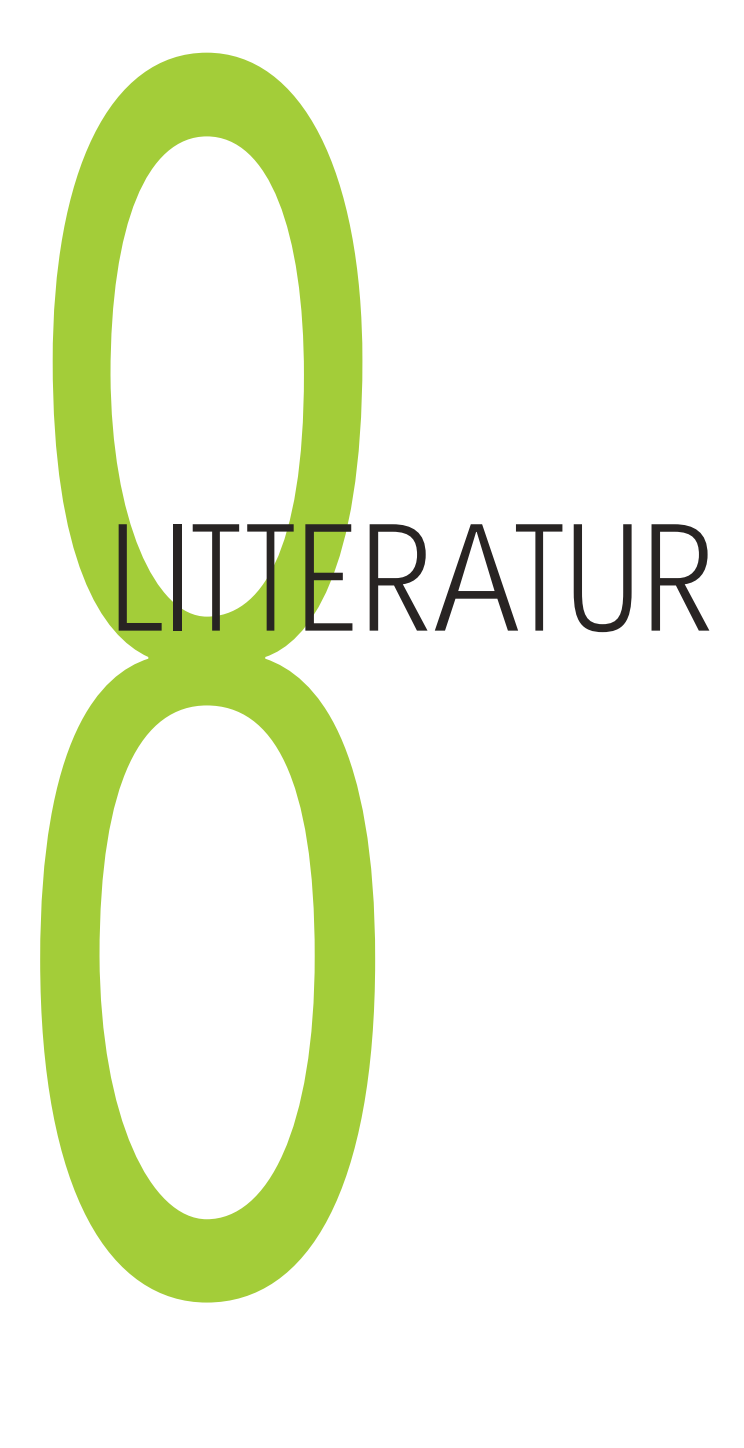

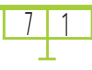

<u>7</u> 7

### **Bøker:**

Alessi, M. S. og R. S. Trollip (2001). *Multimedia for learning - methods and development.* Boston: Allyn and Bacon

Andersen, B. B. og C. Ejlers (2001). *Kvalitet i e-læring.*  København: Christian Ejlers' Forlag

Arlov, L. (1999). *GUI-guiden II : brukervennlighet for Windows og Web.* Oslo: IDG Norge Books

Aslaugberg, G. J. (2003). *Innføring i Flash MX.* Oslo: IDG

Badersten L. og E. Ossiannilsson (2001). *e-Learning in a lifelong learning perspective : merging the physical and digital learning space : proceedings of the European Conference on e-Learning in a Lifelong Learning Perspective.* Lund : Office for Continuing and Distance Learning, Lund University

Boyle, T. (1997). *Design for Multimedia Learning*. London: Prentice Hall

Brooks, D. W., D. E. Nolan og Susan M. Gallagher (2000). *Webteaching: a guide for designing interactive teaching for the World Wide Web.* New York: Kluwer Academic

Danielsen, O. (1997). *Læring og multimedier.* Aalborg: Aalborg universitetsforlag

del Galdo E.M. og J. Nielsen (1996). *International user interfaces.* New York: Wiley

Driscoll, M. (2002). *Web-based training-creating e-learning express.* San Francisco: Jossey-Bass/Pfeiffer

Duggleby, J. (2000). *How to be an online Tutor.* Aldershot: Gower

Engvig, M. (2002). *Best practices in elearning case study.*  Rissa: Themo Publishing

Fernandes, T. (1995). *Global interface design.* Boston: AP Professional

Horton, W. (2000). *Designing Web-based training: how to teach anyone anything anywhere anytime.* New York: Wiley

Krøgenes K. L., S. G. Gabrielsen og E. Bentsen (2003). *Elæring: fra ide til virkelighet.* Oslo: Damm

Leete, G. og E. Finkelstein (2001). *Flash 5 for DUMMIES.* Oslo: IDG Norge Books

Liestøl, E. og G. Liestøl (2001). *Perspektiver på dataspill og læring : artikler og notater fra prosjektet "Dataspill og didaktikk".* Forsknings- og kompetansenettverk for IT i utdanning, Universitetet i Oslo: Unipub

Martinsen, T. (2003). *Multimedia og IKT i undervisningen.*  Nesna: Høgskolen i Nesna
Underdahl, B. (2003). *Macromedia Flash MX 2004: The Complete Reference.* New York: McGraw-Hill/Osborne

Paulsen, M. F. (2001). *Nettbasert utdanning - erfaringer og visjoner.* Bekkestua: NKI forlaget

Rognsaa, A. (2003). *Prosjektoppgaven, Krav til utforming.*  Oslo: Universitetsforlaget

Schweizer, H. (1999). *Designing and teaching an on-line course.* Massachuttes: Allyn & Bacon

## **Nettsider (våren 2004):**

Chuang, Y-R. *Teaching in a Multimedia Computer Environment: A Study of the Effects of Learning Style, Gender, and Math Achievement.* Fu-Jen Catholic University Taipei,Taiwan. http://imej.wfu.edu/articles/1999/1/10/index.asp

Nybrodahl S.T og H.O Håkonsen. *Bruk av musikk* http://home.online.no/~steinny/Kap1/bruk\_av\_musikk.htm

Nybrodahl S.T og H.O Håkonsen. *Bruken av våre sansekanaler - VAK*

http://home.online.no/~steinny/Kap1/vak.htm

Research and Educational Network (2003). *Pedagogiske kvalitetskriterier for nettbasert læring*. Prosjekt støttet av Kompetanseutviklingsprogrammet og Norges forskningsråd. http://www.ntc.no/upload/extranet/ren/pedagogisk\_kvalitet. pdf

Julenisse benyttet i «Simulering med chat» er hentet fra: http://joegraves.com/joe/christmas/logo.html